# **Ansys Electronics Enterprise 활용 Chip layout SI modeling**

**최신 시뮬레이션 기법**

박유순 매니저 | 태성에스엔이

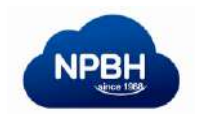

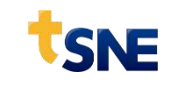

#### **Contents**

- 1. 전기적 손실 줄이기 기초이론
- 2. Silicon Interposer 분석시 주의사항
- 3. Simple Silicon Interposer 분석
- 4. 결론

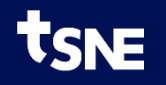

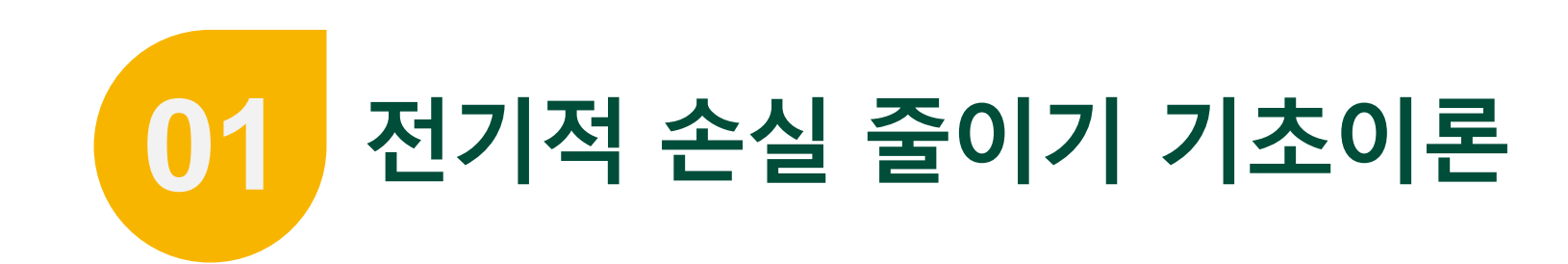

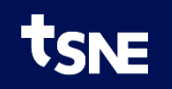

#### **손실을 최소화 하려면?**

- **손실의 발생 원인**
	- 임피던스 불연속에 의한 반사파 발생 -> 반사손실 증가
	- 임피던스를 구성하는 수식에는 두 종류가 있으며 R과G를 무시할 수 있을 만큼 충분히 작을 때 LC 만의 값으로 Z0를 표현 할 수 있음
	- 구조체의 크기와 모양으로 특성임피던스(Z0)가 결정되며 임피던스 매칭을 통해 반사파를 줄일 수 있음

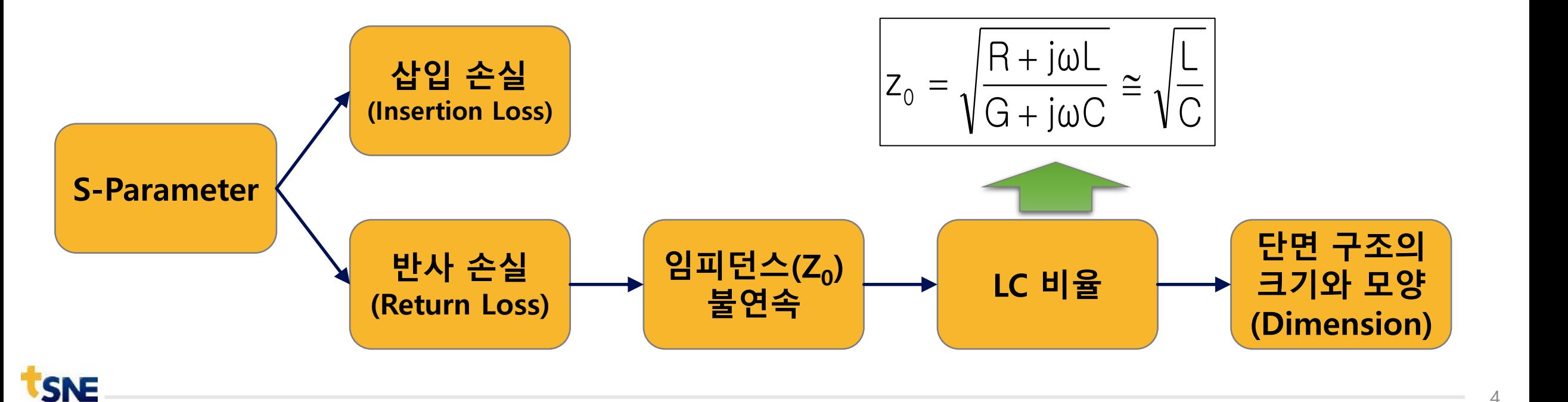

### **기생성분 발생 매커니즘**

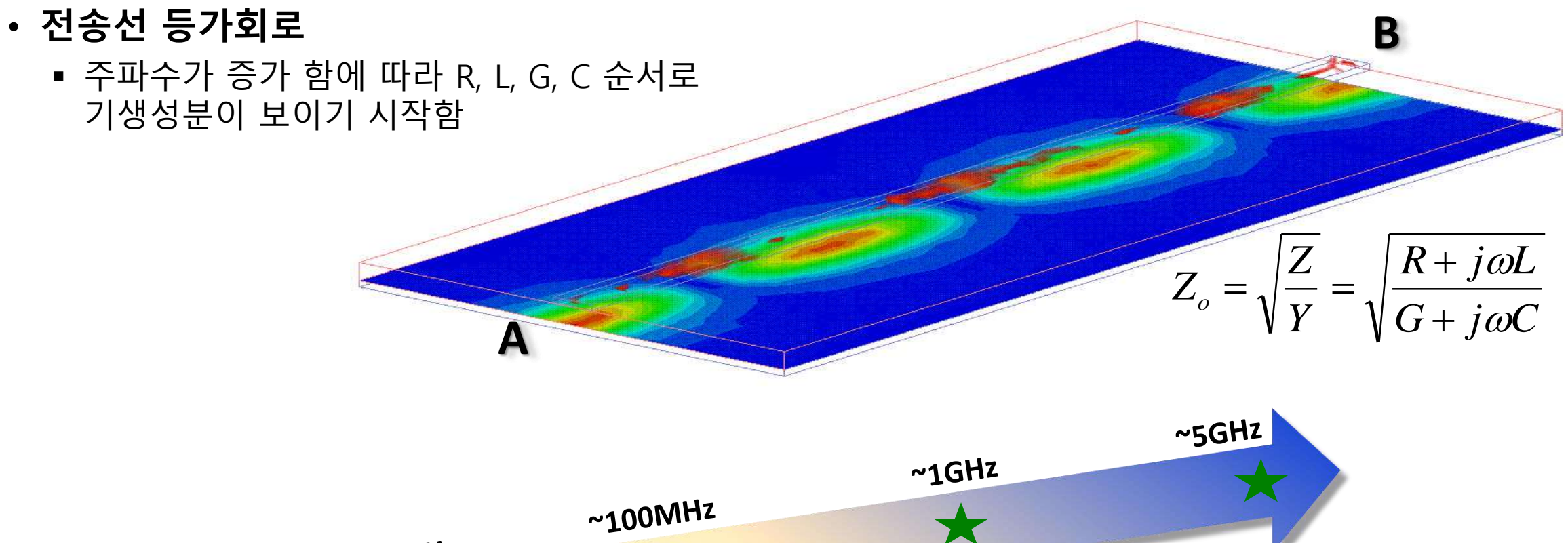

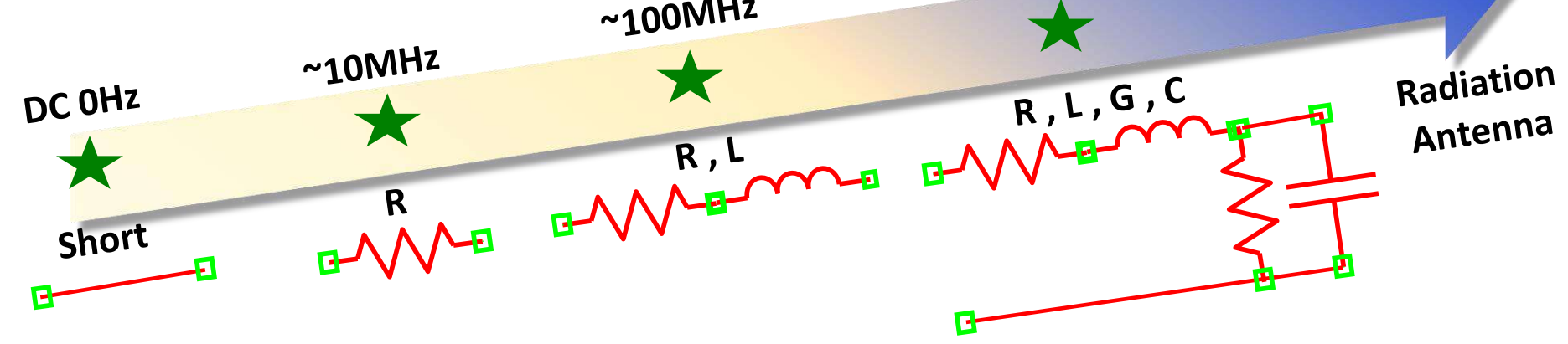

## **기생성분의 구성 이론**

• **특성 임피던스**

**TSNE** 

▪ **Lossy Line :** 

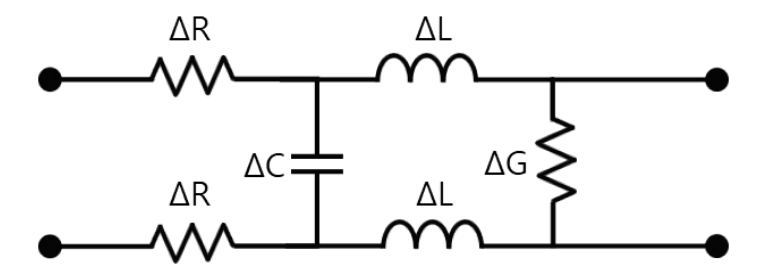

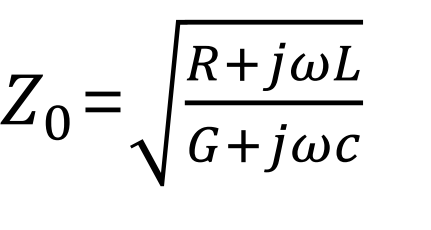

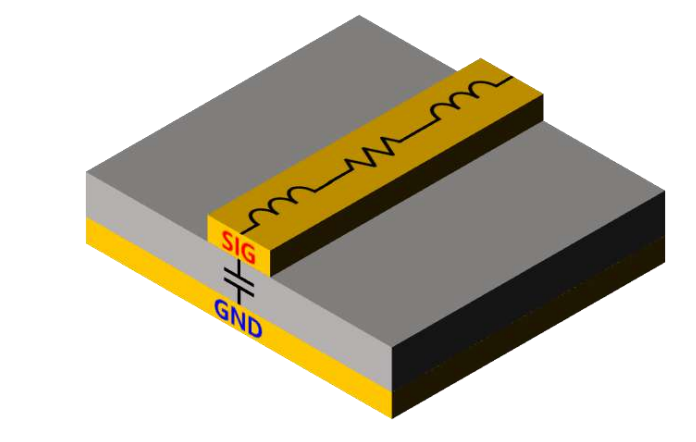

Microstrip과 기생성분

**•** Lossless line :  $(R \approx 0, G \approx 0)$ 

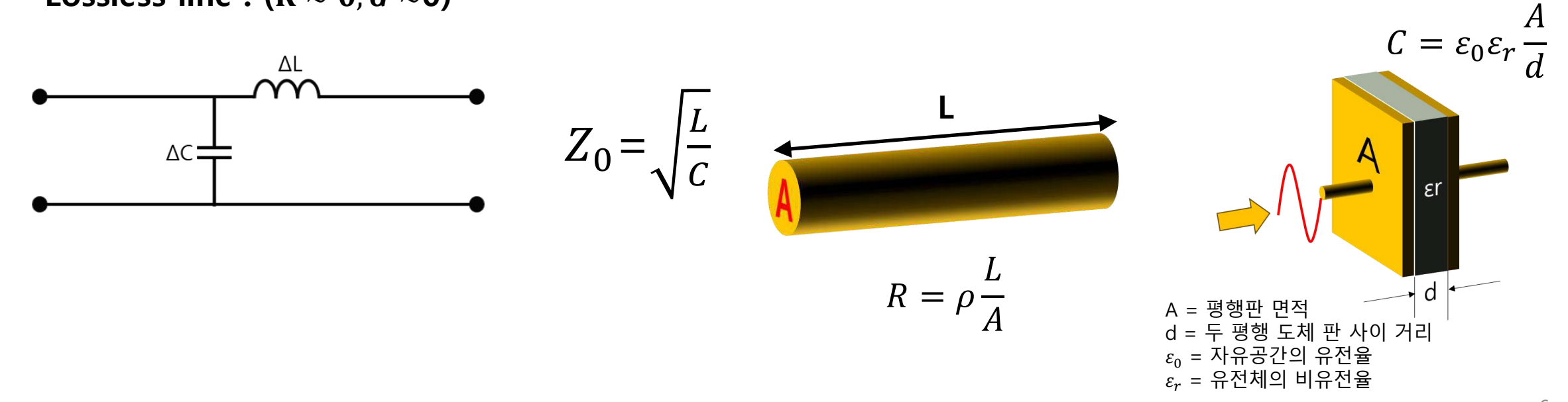

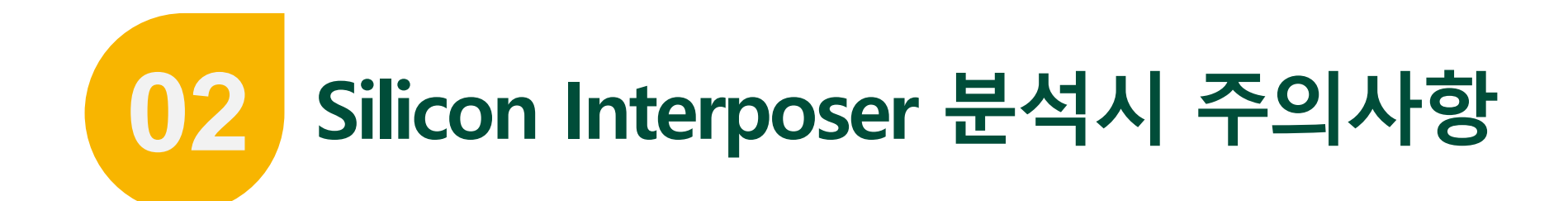

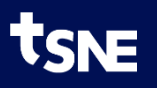

#### **Impedance Calculcator VS 2D Extractor**

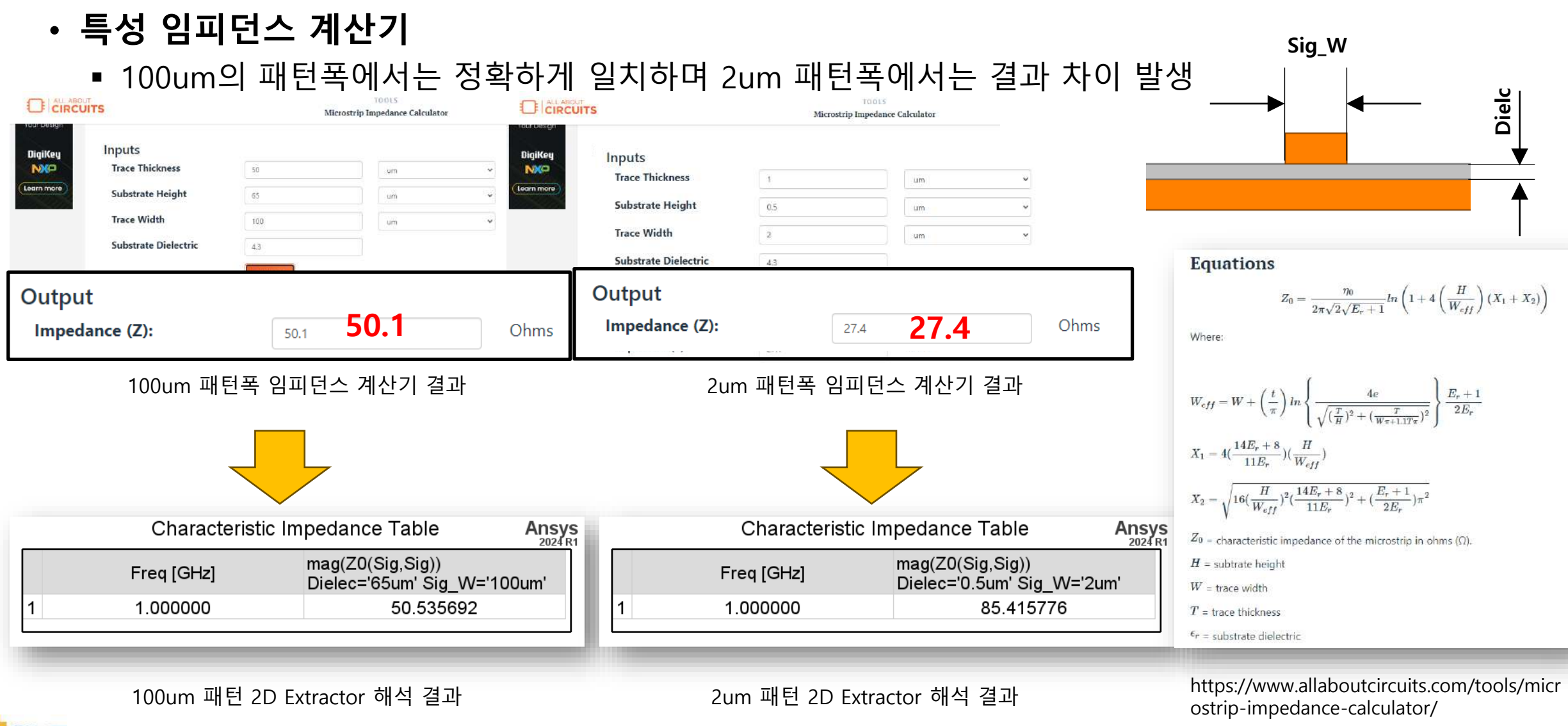

## **신호선 두께에 따른 결과 비교 (Large Size)**

#### • **특성임피던스**

- 신호선의 두께를 50~100um까지 변화를 주며 1GHz에서 기생성분 결과 비교
- Lossy Model과 Lossless Model에 차이 없음  $(Z_0 \approx \sqrt{L/C}$  사용 가능)
- 신호선의 두께에 따라 최대 ΔZ<sub>0</sub>=2.95Ω

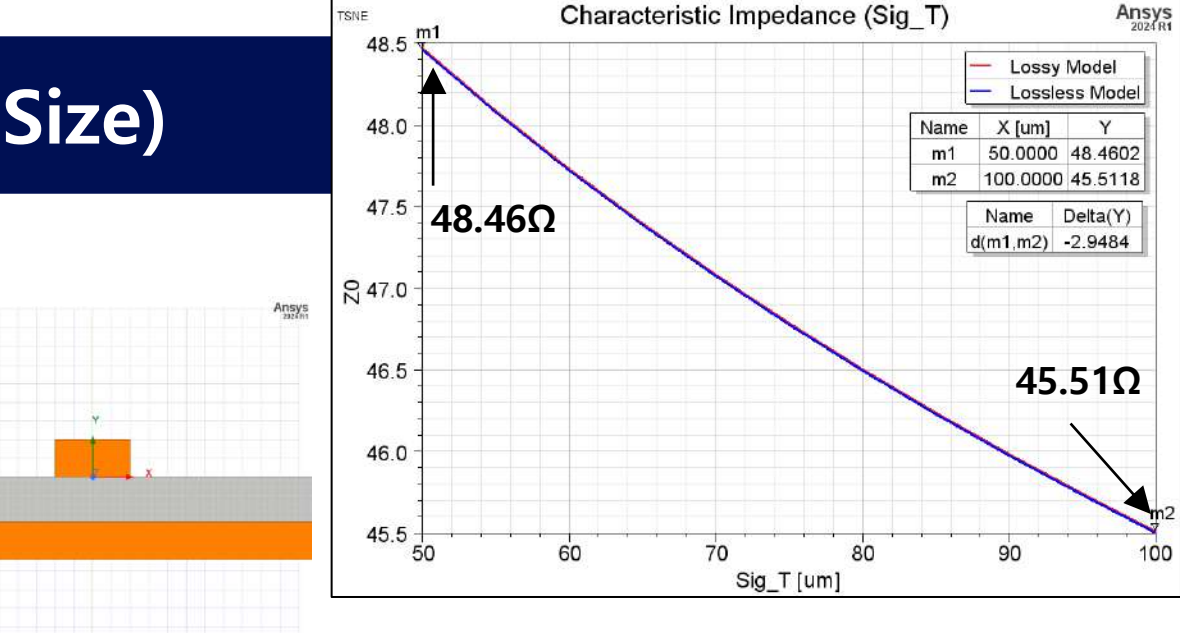

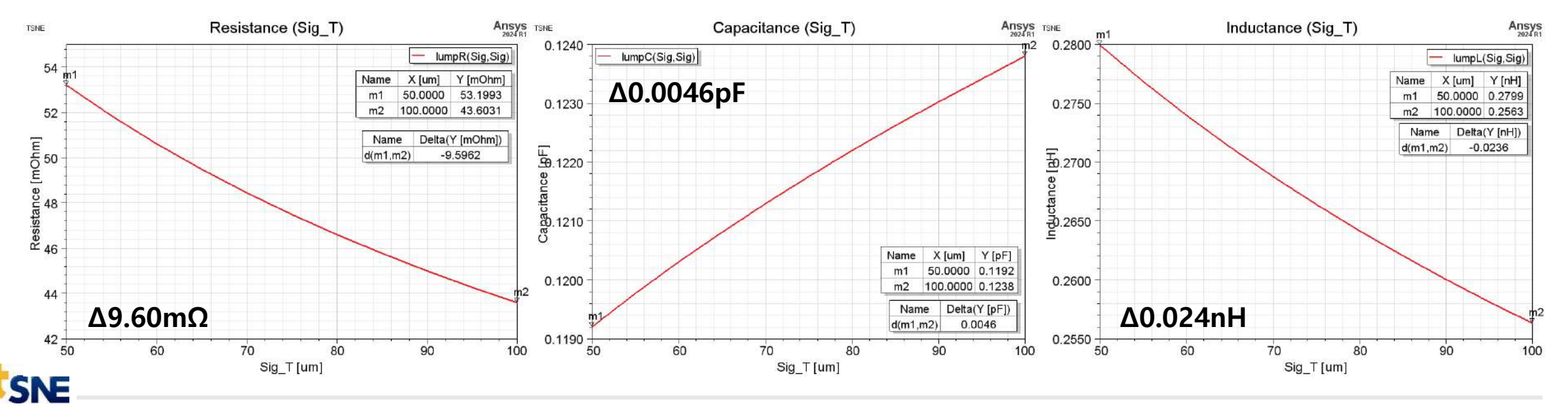

 $\mathbf{Sq}_{\perp}\mathbf{T} = \text{turn}$ 

 $\frac{1}{(z) \rightarrow x}$ 

## **신호선 선폭에 따른 결과 비교 (Large Size)**

#### • **특성임피던스**

- 신호선의 선폭을 100~200um 까지 변화를 주며 1GHz에서 기생성분 결과 비교
- Lossy Model과 Lossless Model에 차이 없음  $(Z_0 \approx \sqrt{L/C}$  사용 가능)
- 신호선의 선폭에 따라 최대 ΔZ<sub>0</sub>=15.59Ω

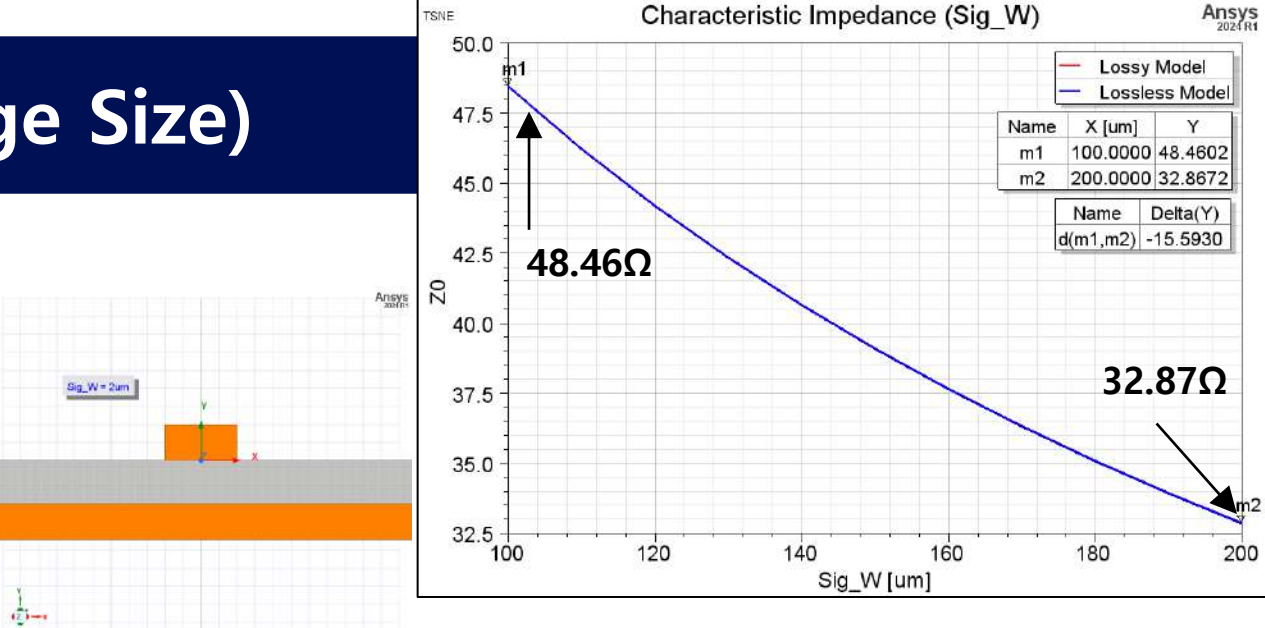

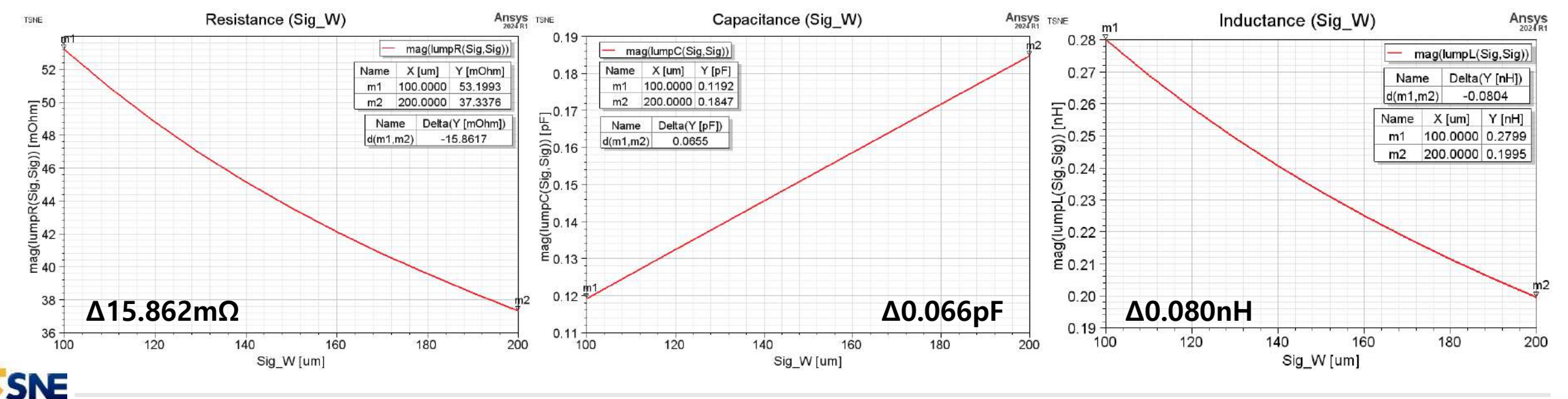

## **도체 면적에 따른 Capacitance 변화 분석**

- **Capacitance** 
	- 도체간 서로 마주보는 면적에 따라서 Capaciatance 변화 발생
	- 마주 보는 면적에 따라 E-Field 변화 발생
	- 신호선의 두께 변화로는 유의미한 E-Field 분포 변화를 주지 못함

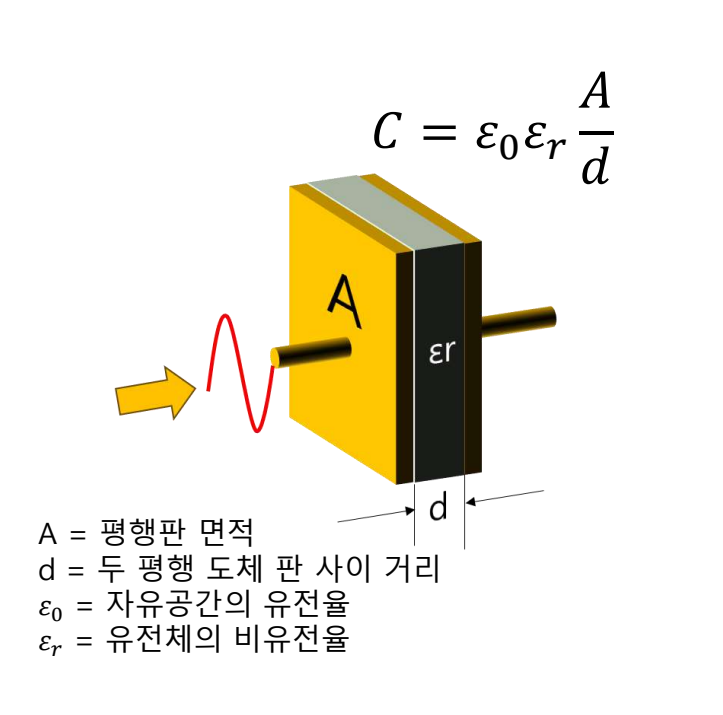

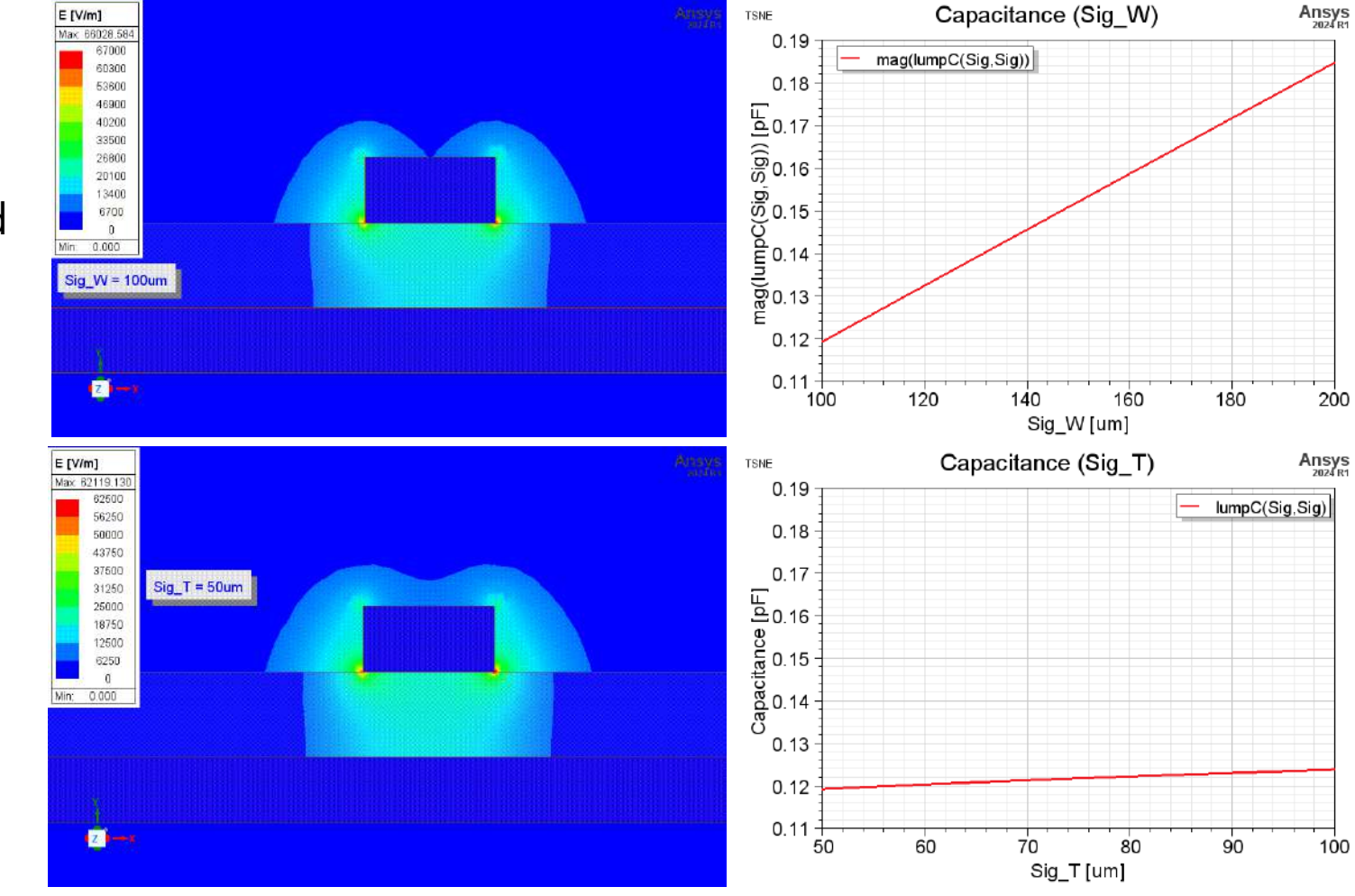

## **신호선 두께에 따른 결과 비교 (Small Size)**

#### • **특성임피던스**

- 신호선의 두께를 1~2um까지 변화를 주며 1GHz에서 기생성분 결과 비교
- Lossy Model과 Lossless Model에 차이 발생  $(Z_0\approx \sqrt{^L\!/_C}$  사용 불가)
- 두께 변화에 따라 Lossy Model :  $\Delta Z_0$ =31.35 $\Omega$ Lossless Model :  $\Delta Z_0 = 3.38\Omega$

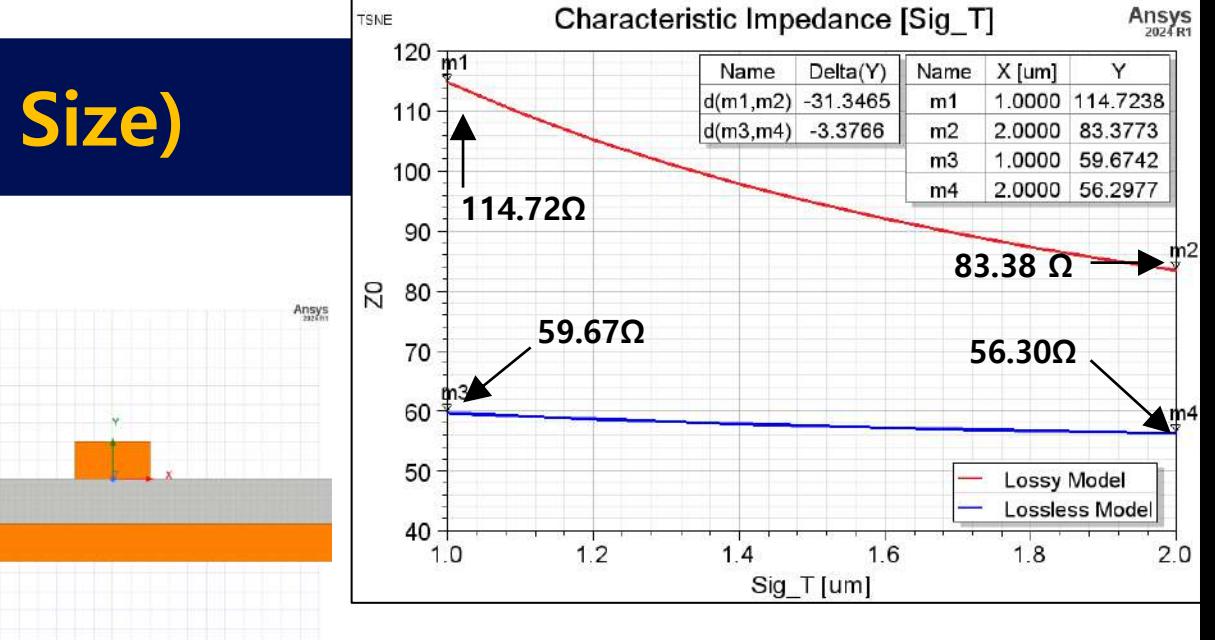

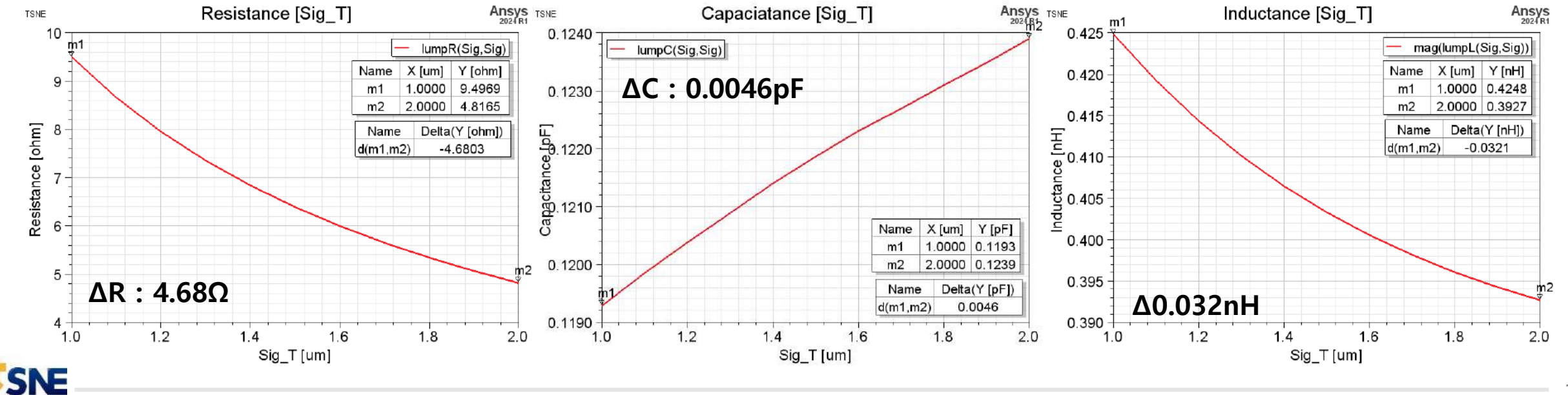

 $Sq^T$  = fum

 $\overline{G}$ 

## **신호선 선폭에 따른 결과 비교 (Small Size)**

#### • **특성임피던스**

- 신호선의 선폭을 2~4um까지 변화를 주며 1GHz에서 기생성분 결과 비교
- Lossy Model과 Lossless Model에 차이 발생  $(Z_0\approx \sqrt{^L\!/_C}$  사용 불가)
- 선폭 변화에 따라 Lossy Model:  $\Delta Z_0$ =45.53 $\Omega$ Lossless Model :  $ΔZ_0=17.69Ω$

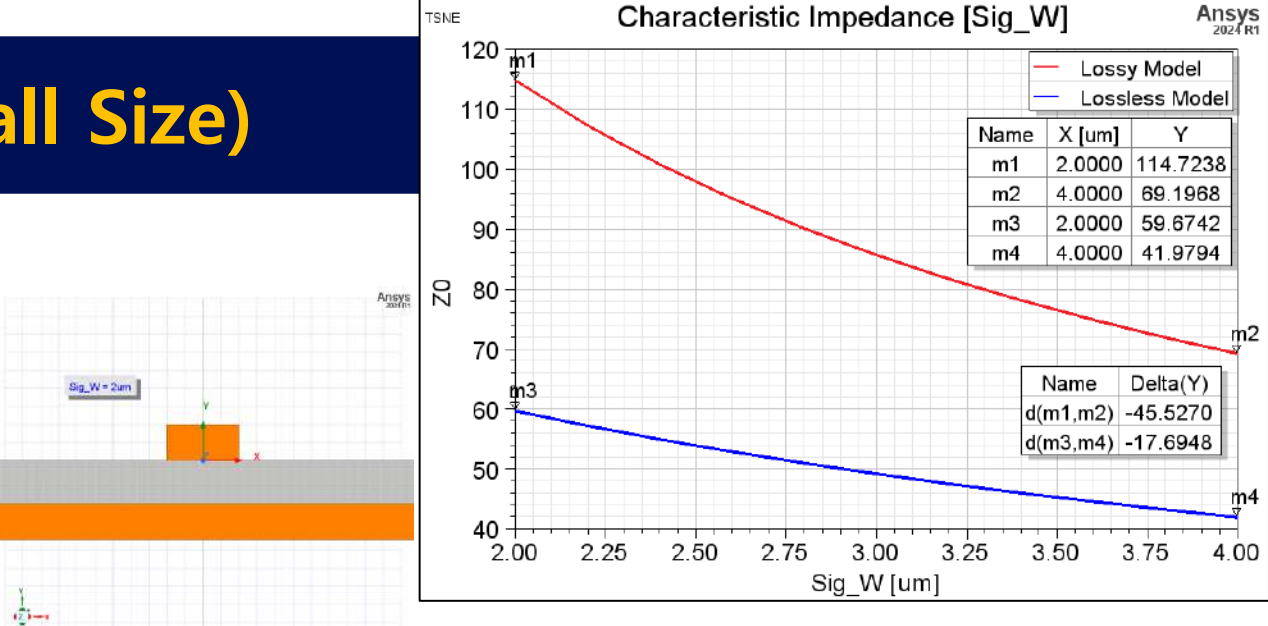

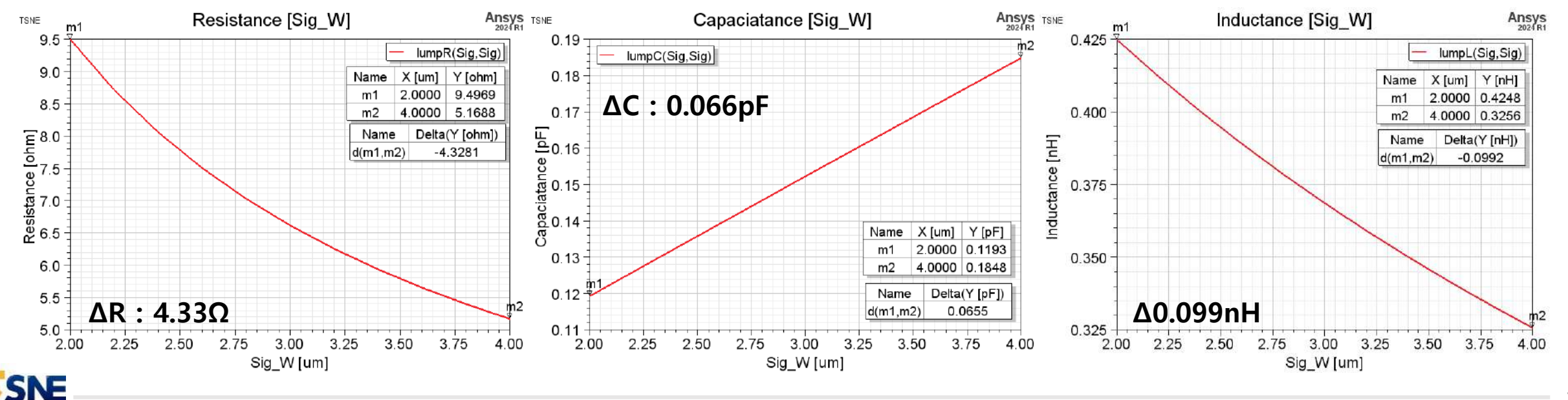

## **표피효과 (Skin Effect)**

#### • **표피효과**

- 표피효과는 주파수가 높아 질수록 도체의 표면으로 전류가 흐르는 현상을 의미
- 중심에서 벗어날수록 exp하게 전류밀도가 증가
- 전류가 흐르는 표면 전류에 대해 1/e(약 0.37배)로 감쇠하는 표면 깊이 Skin Depth(δ)라 함
- 전류가 흐르는 면적이 감소하면서 저항 증가

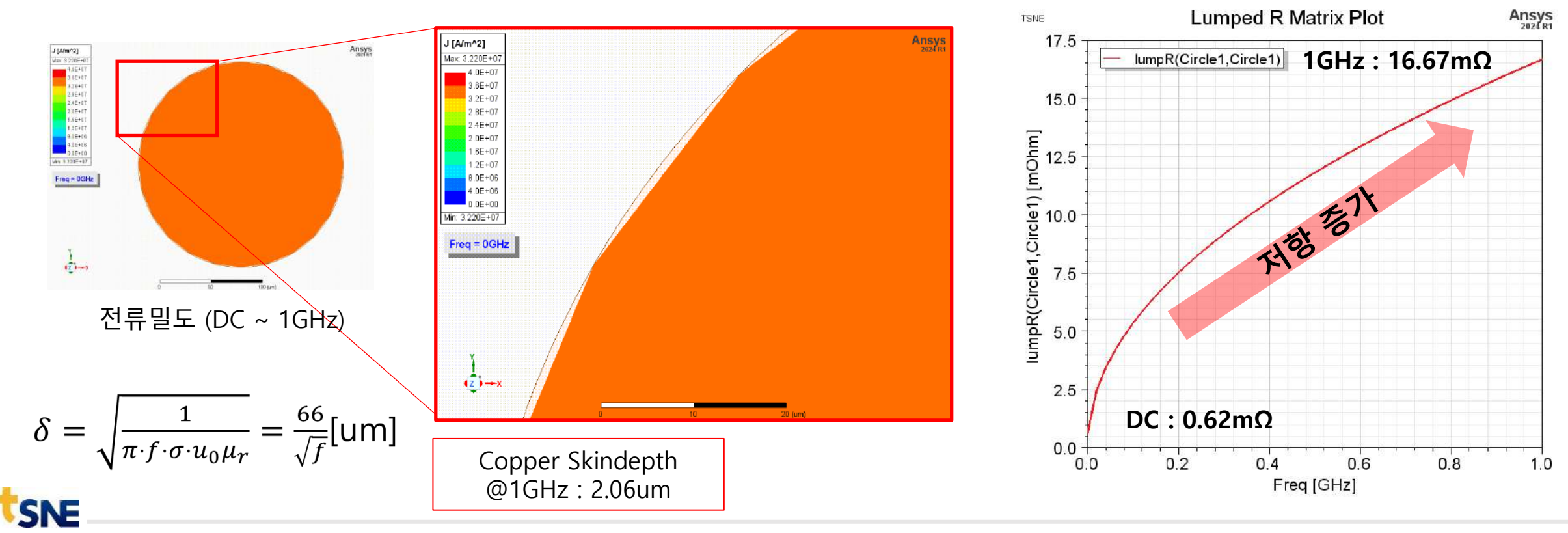

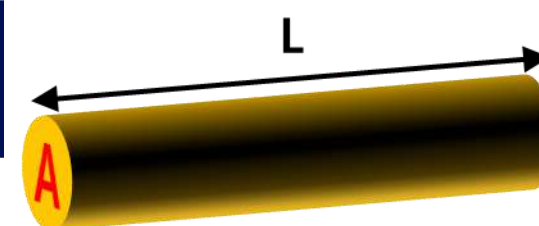

 $R = \rho \frac{L}{4}$ 

## **Scale 변화에 따른 결과 분석**

- **Scale Test**
	- 각 변수값에 \*Scale을 입력 후 Scale = 0.05 ~10까지 해석

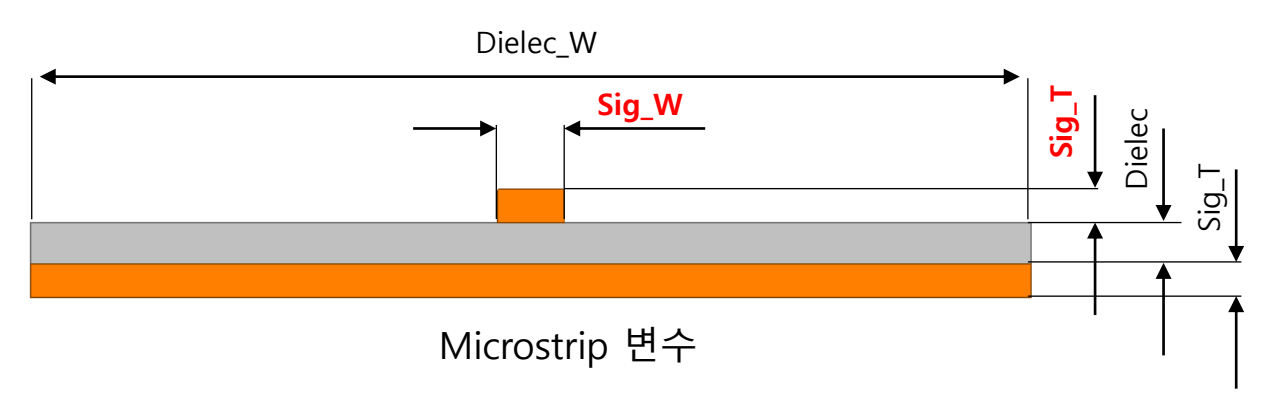

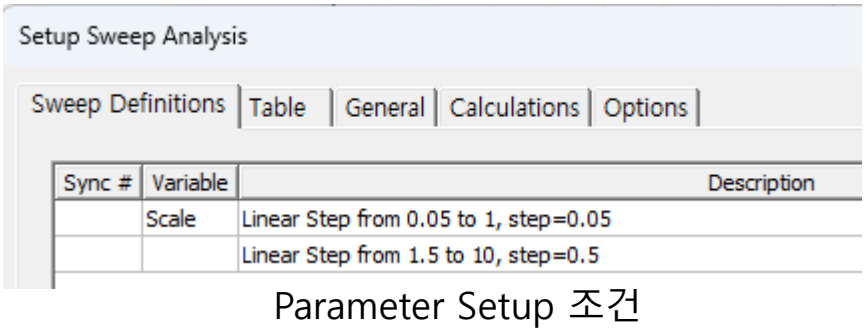

#### Properties

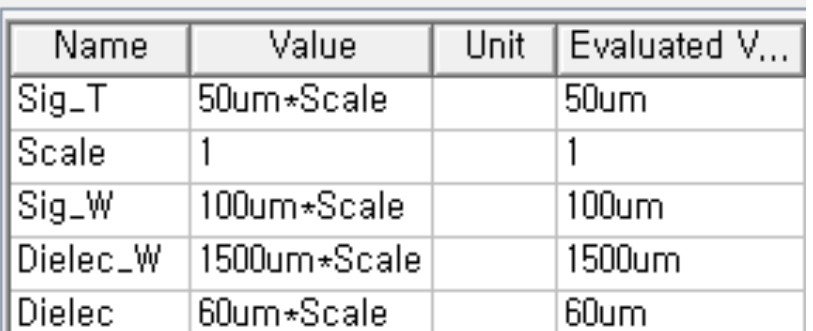

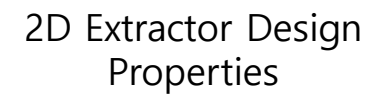

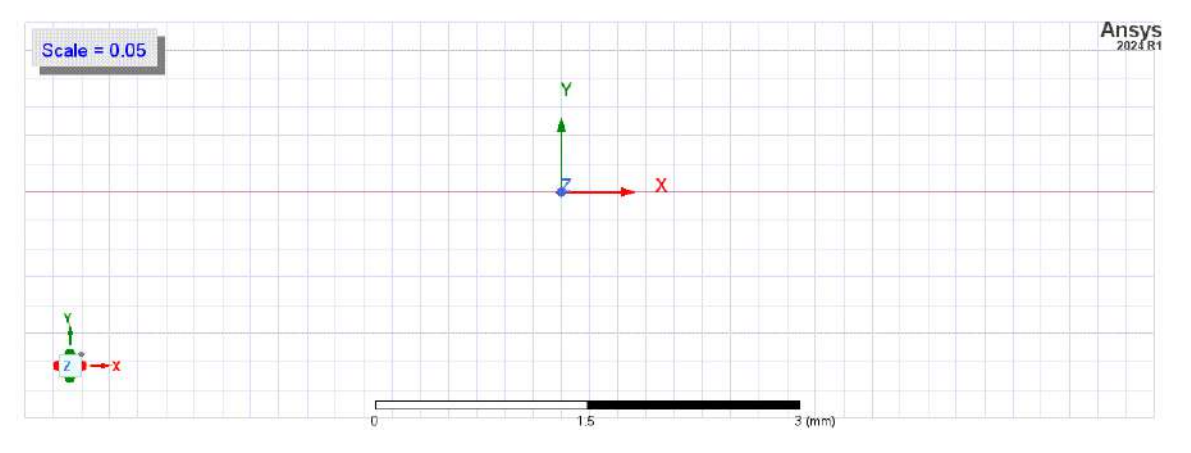

Scale Parameter

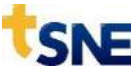

## **Scale 변화에 따른 결과 분석**

- **Scale Test 결과**
	- 선폭 50um/ 두께 25um 이하 부터 급격한 Impedance 변화 (단, 해당 결과는 1GHz 기준)

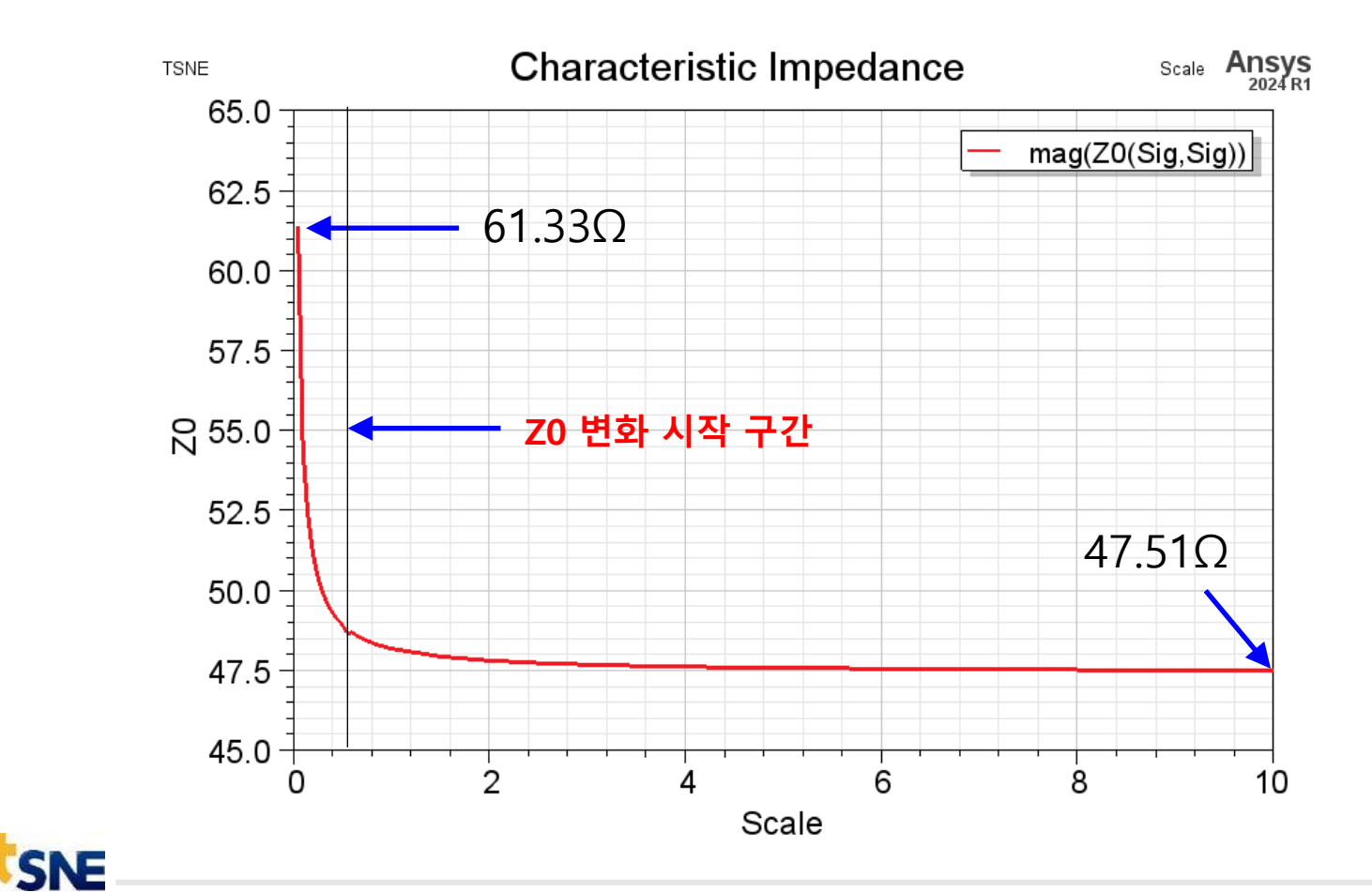

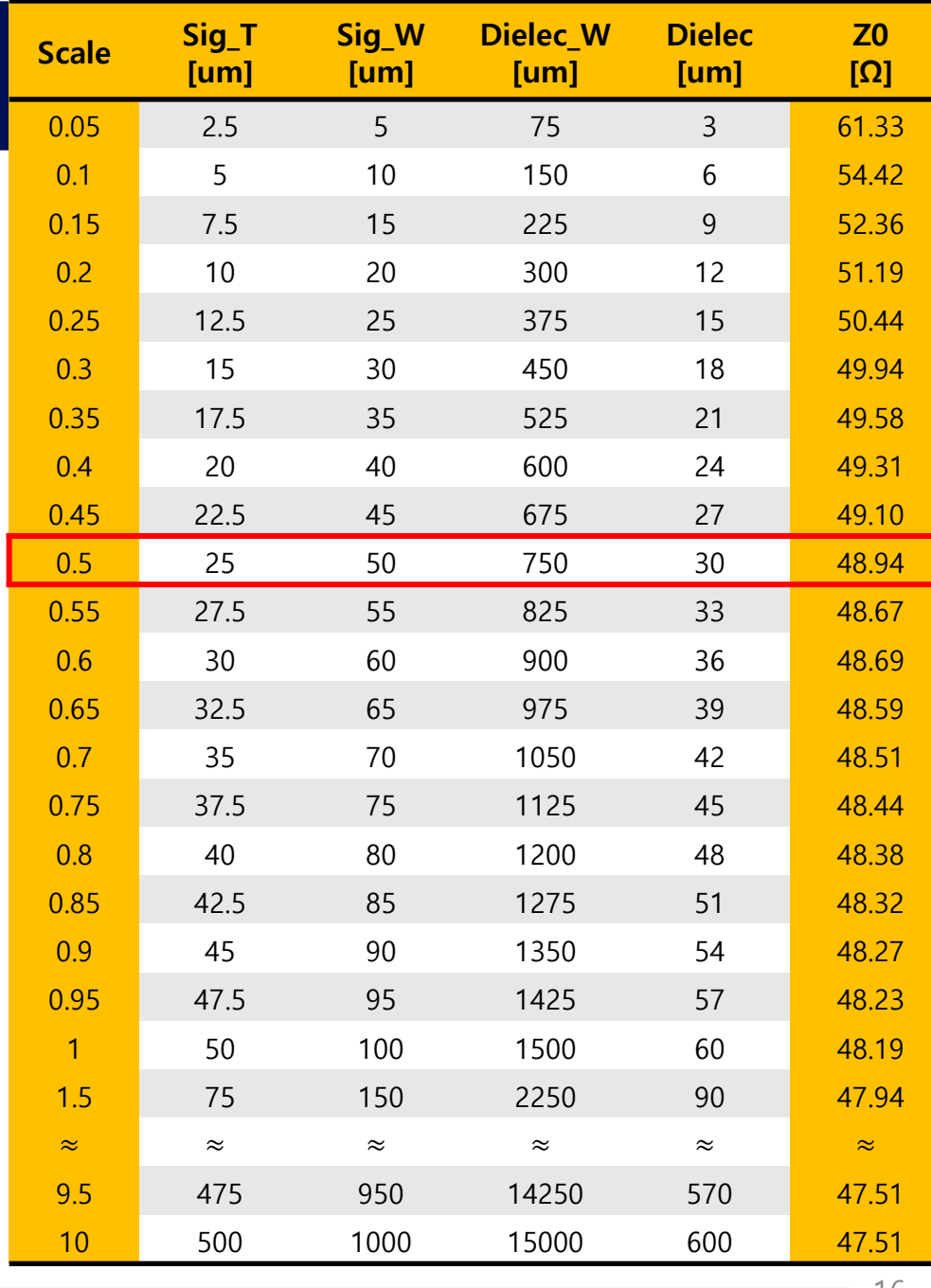

### **Scale 변화에 따른 결과 분석**

- **전류밀도 분석**
	- 선로의 폭/높이에 따른 전류 밀도 차이 비교 (폭/높이)

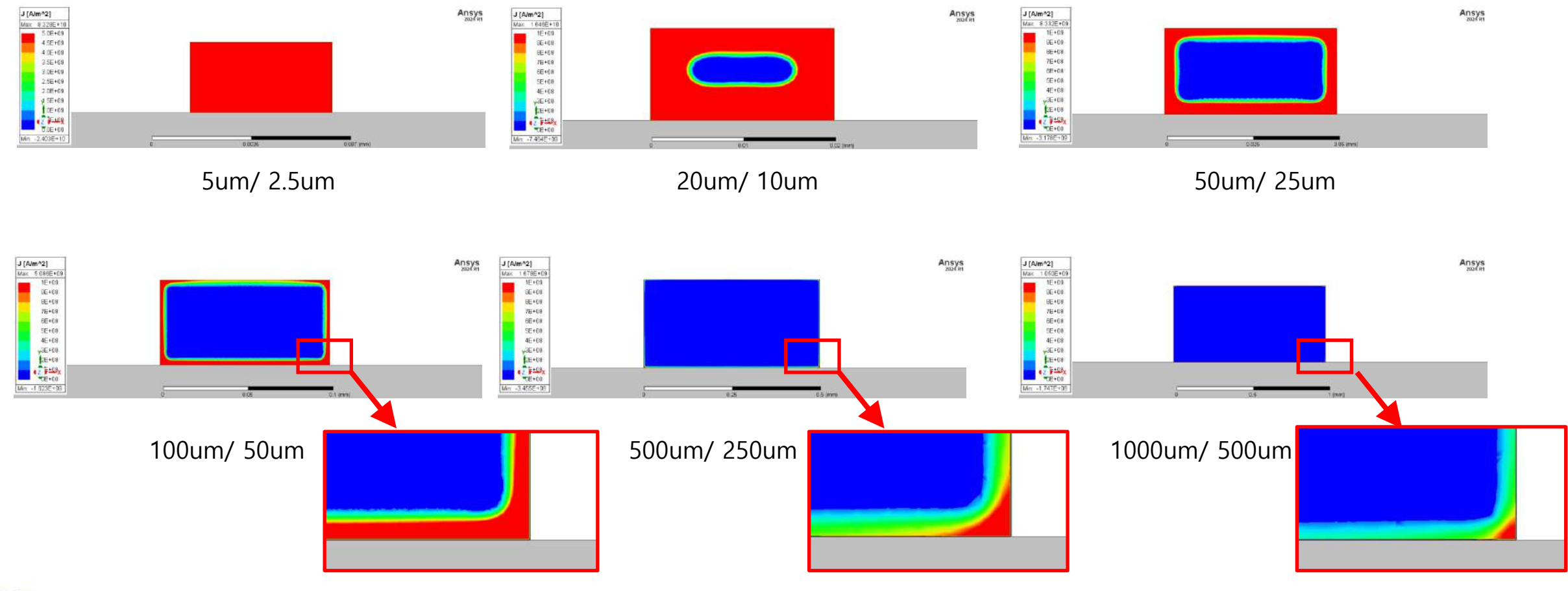

#### Properties

 $4 \times$ 

## **Scale 변화에 따른 결과 분석 \*중요\***

- **Solve Inside 차이에 따른 결과 (Insertion Loss)**
	- HFSS 해석시 10um이하의 신호선은 반드시 Solve Inside 체크 필수

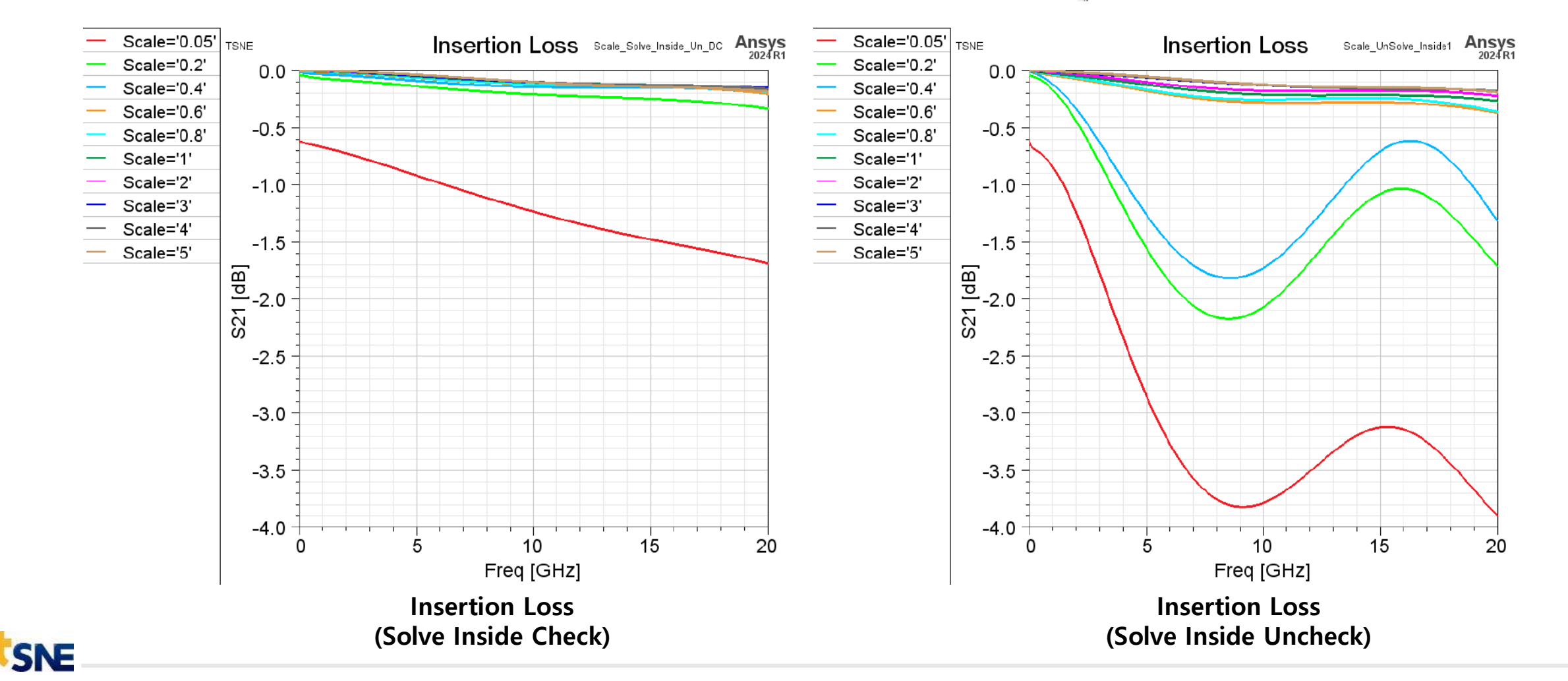

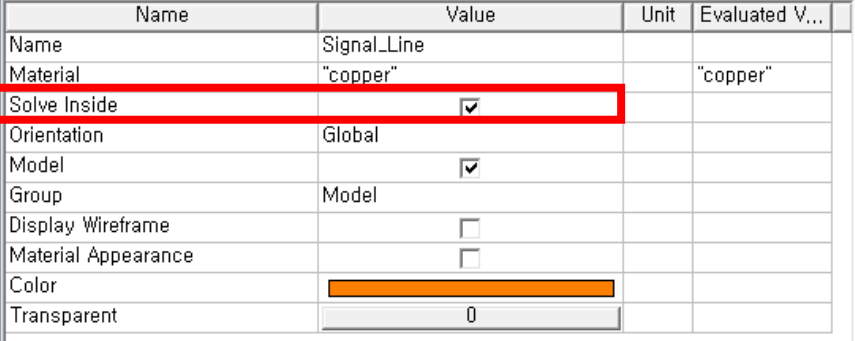

#### Properties

|Name| Material

Solve Inside

Orientation

Display Wireframe

Material Appearance

Model

Group

Color

Transparent

Name

 $4 \times$ 

Unit Evaluated V.

"copper"

Value

 $\overline{\mathbf{v}}$ 

 $\overline{\mathbf{v}}$ 

г

 $\overline{0}$ 

Signal\_Line

"copper"

Global

Model

## **Scale 변화에 따른 결과 분석 \*중요\***

- **Solve Inside 차이에 따른 결과 (Return Loss)**
	- HFSS 해석시 10um이하의 신호선은 반드시 Solve Inside 체크 필수

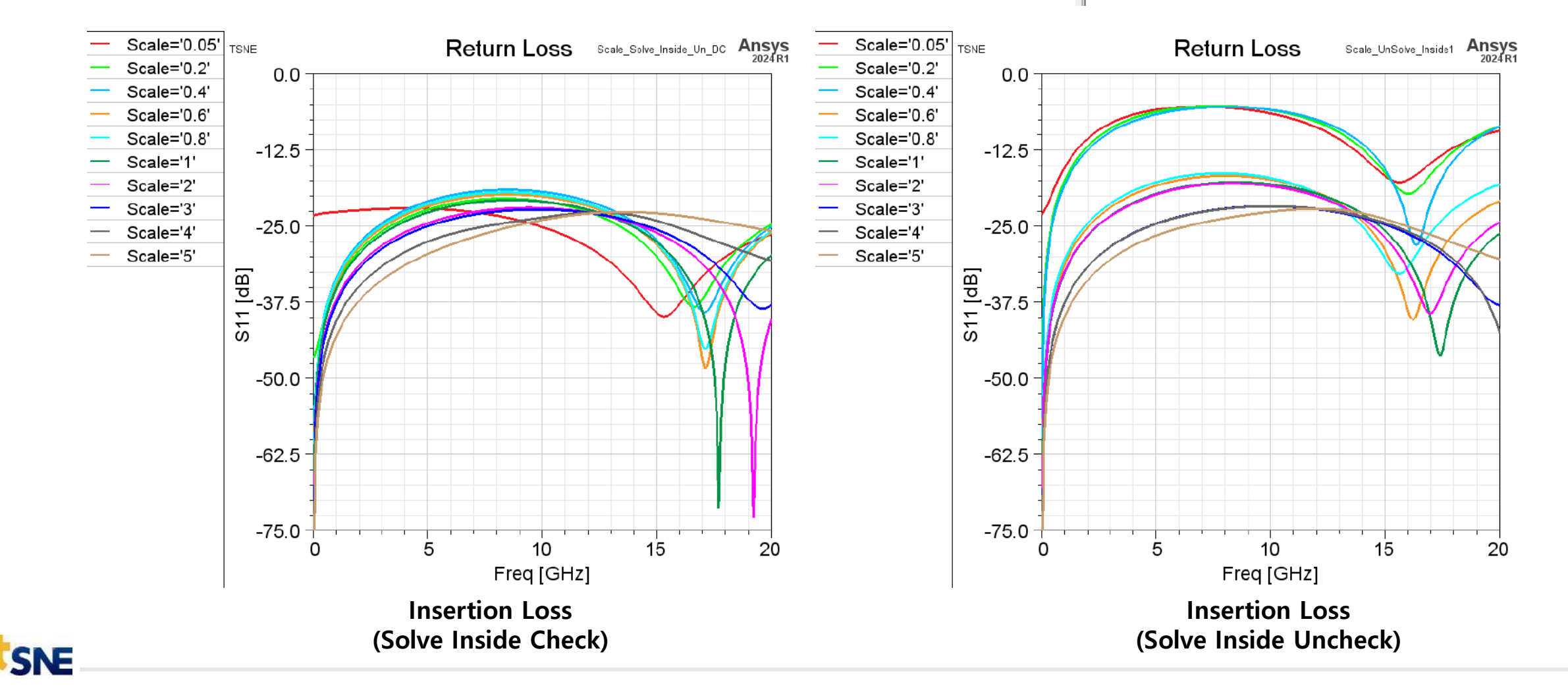

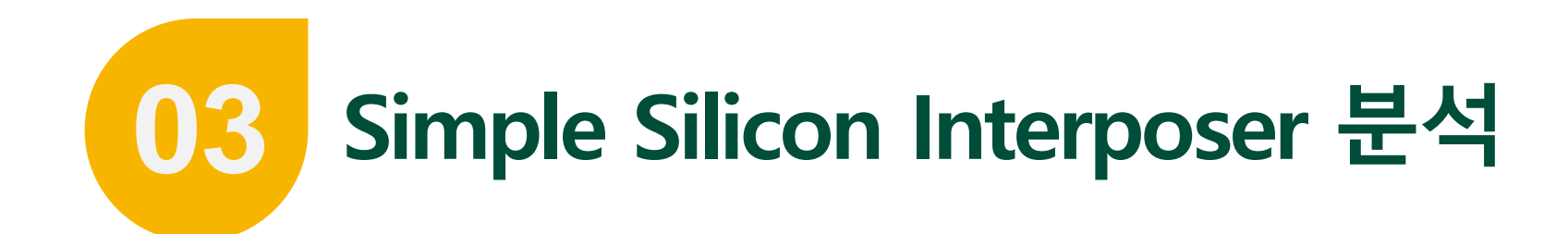

#### **Simple Silicon Interposer Model1**

- **선폭과 신호선 위치에 따른 분석**
	- Silicon Interposer의 패턴은 도체의 비율을 도체 밀도 규칙으로 인해 격자 형태로 Power/GND 패턴을 형성
	- 신호선의 폭(1~5um)과 신호선의 위치를 변경하며 분석

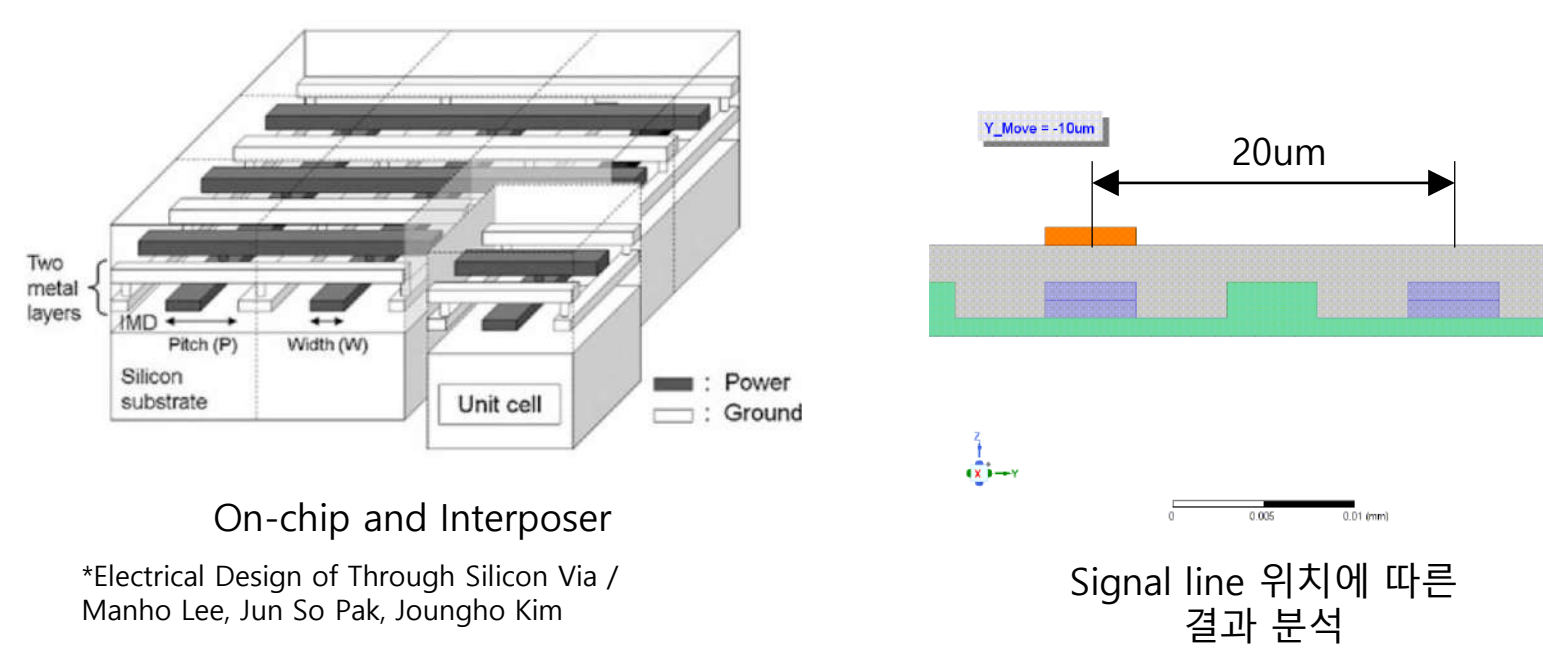

Ansys

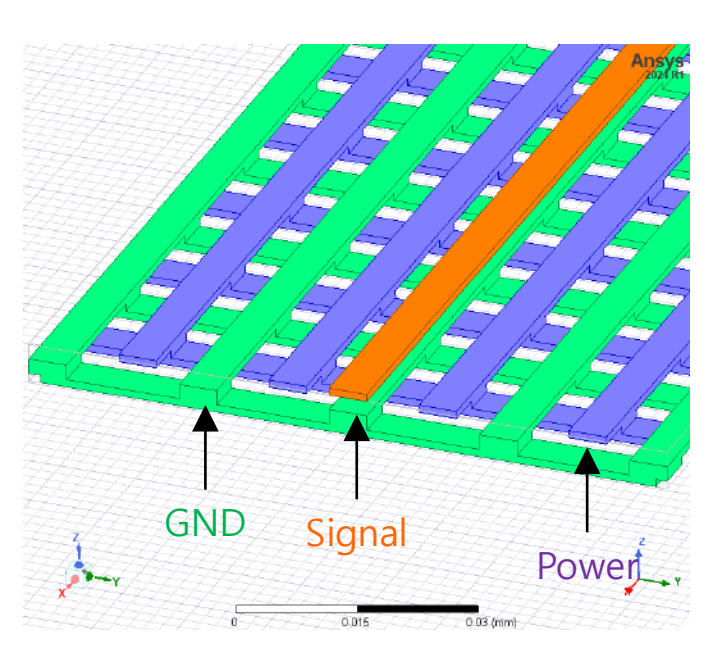

HFSS 분석 모델

#### **Simple Silicon Interposer Model1**

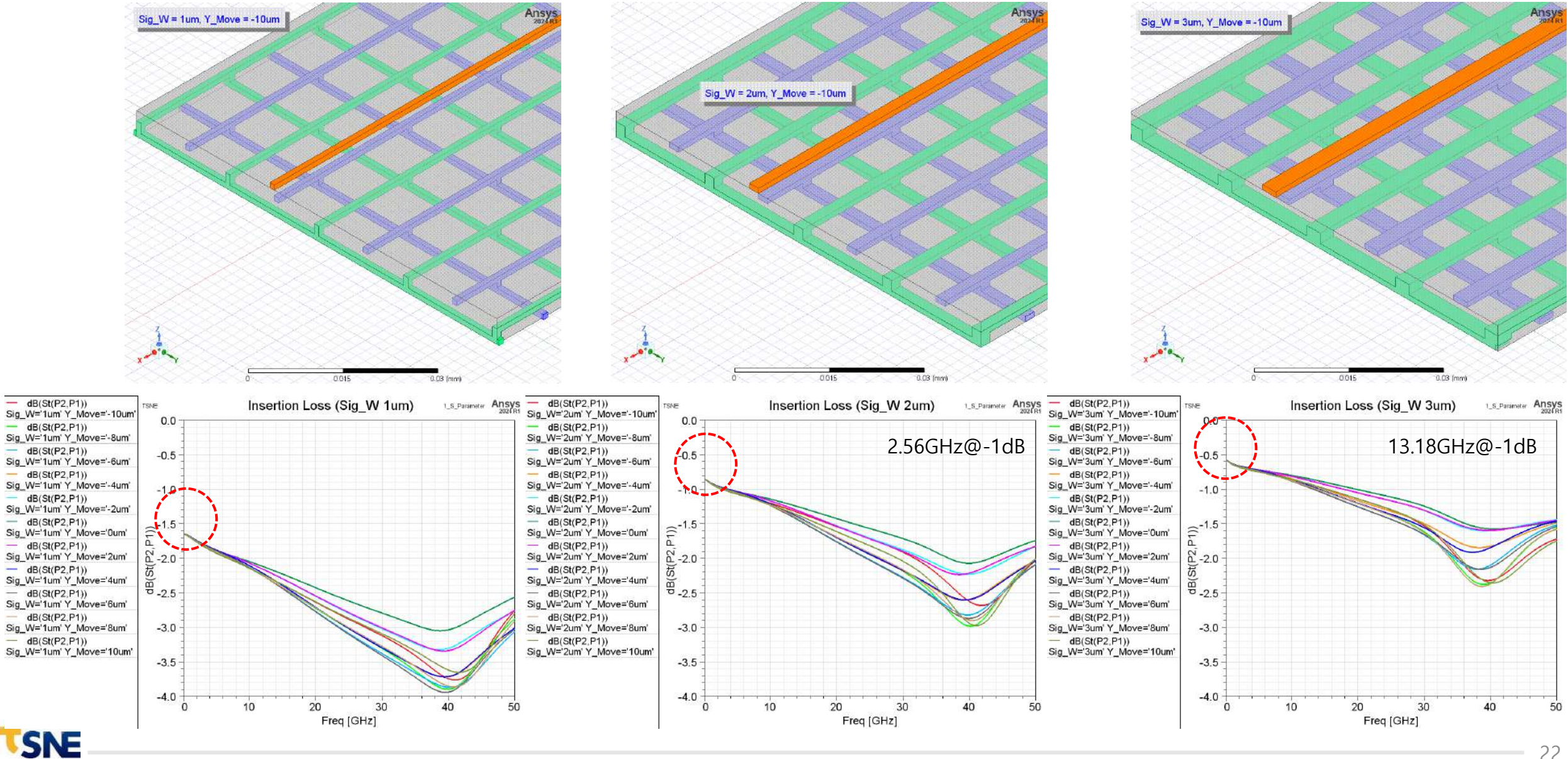

#### **Simple Silicon Interposer Model**

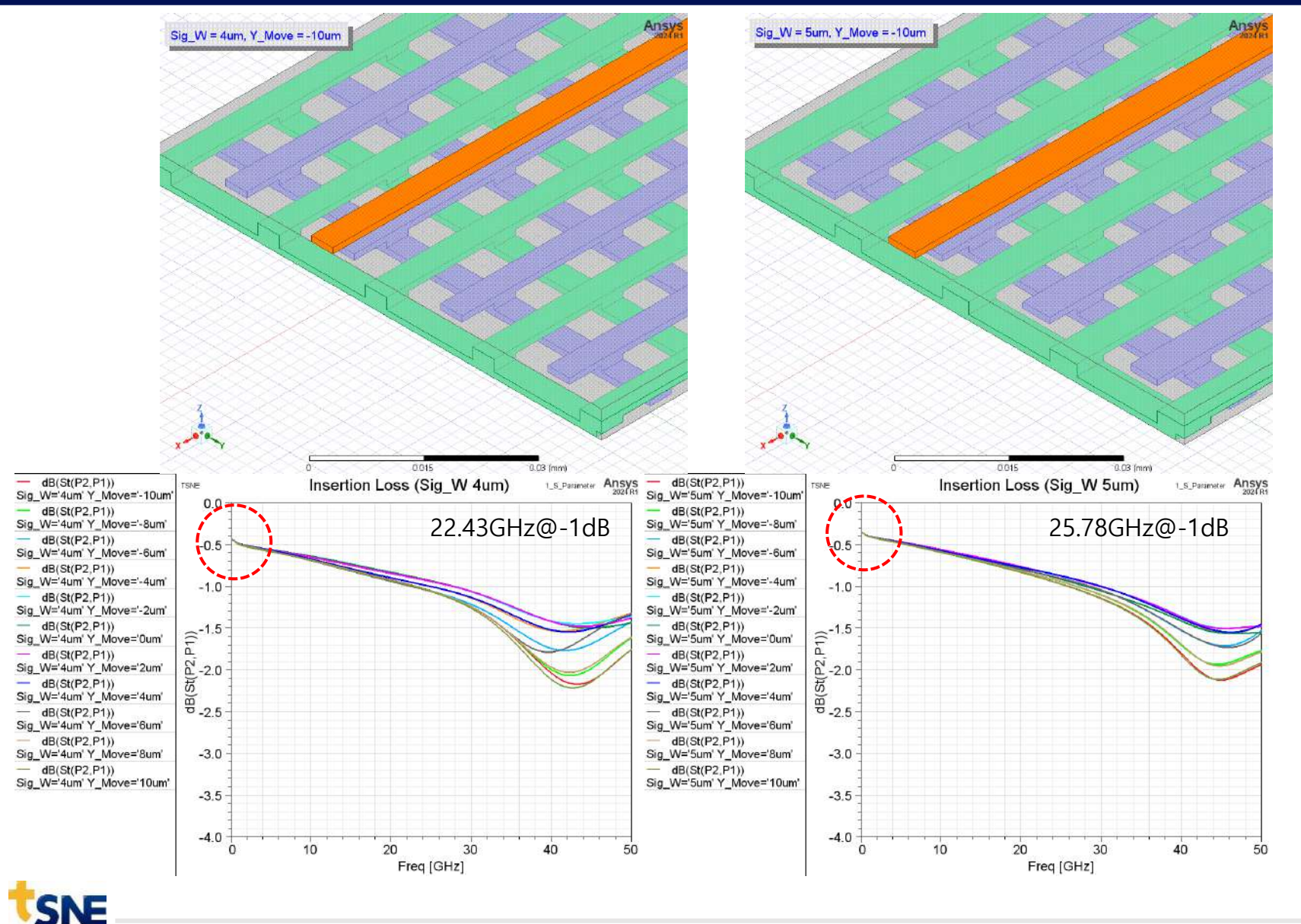

• 설계의 변수가 많을 경우 어떤 조건으로 설계를 했을 때 최적 의 결과를 얻을 수 있는지 솔 루션을 찾기 어려움

#### **Ansys OptiSLang**

#### • **Ansys optiSLang**

- 고성능 설계 최적화 Tool
- Metamodel 기반의 효율적이면서 고속의 설계 최적화 가능
- Deep Learning 등 최신의 AI 알고리즘 포함

#### • **장점**

- Ansys Simulation Tool과의 완벽한 호환성 입출력 추가 coding 불필요
- 설계물에 특성에 맞는 최적의 Metamodel 을 자동으로 생성
- COP (Coefficient of Prognosis) 자동 계산 및 다양한 분석 지표 제시
- **AEDT Integration**
	- 적용가능Tool: SIwave, HFSS, Q3D, Maxwell, Designer Circuit, Simplorer(Twin Builder)

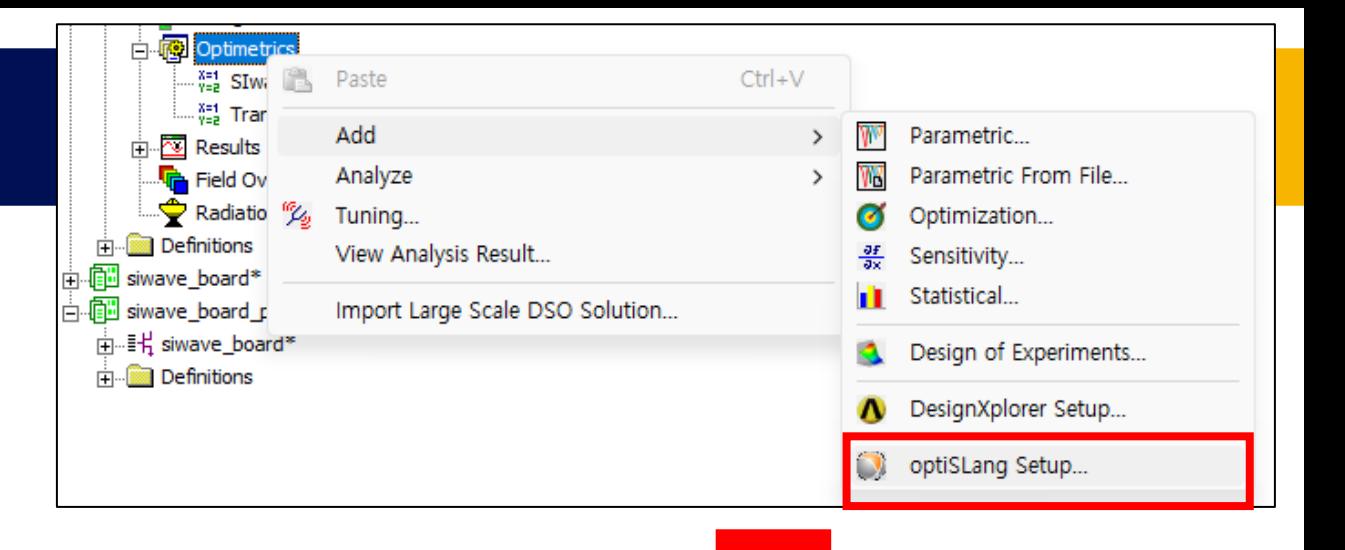

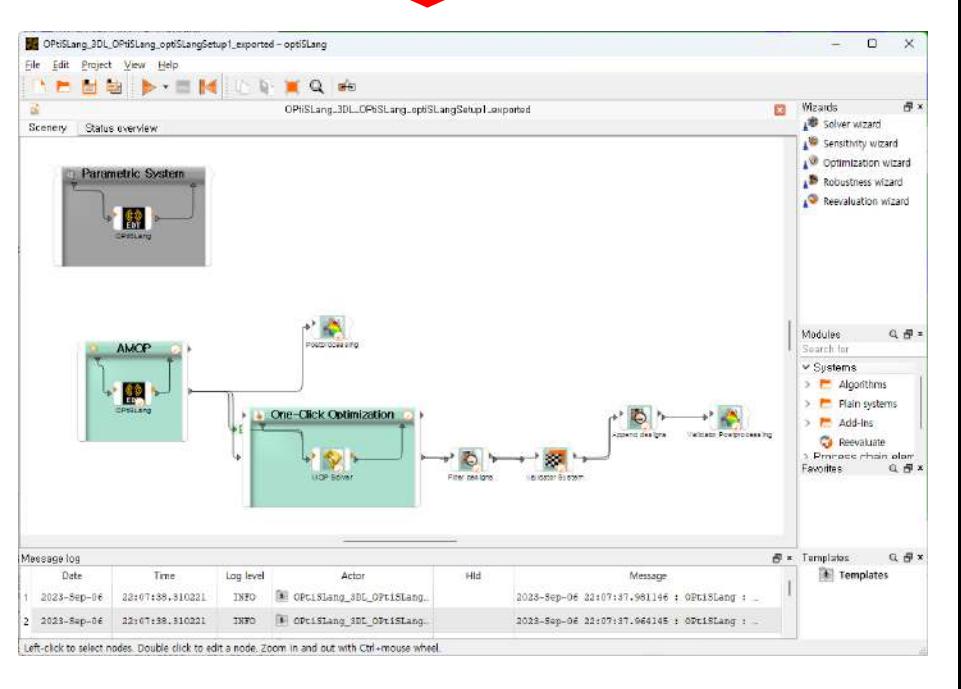

#### Ansys OptiSLang 화면

#### **디자인 변수 설정 예시**

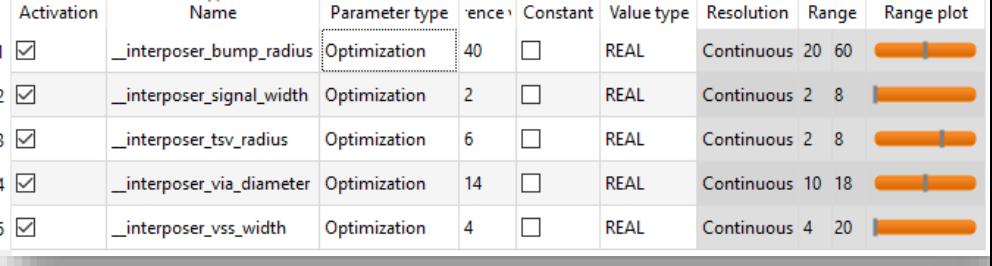

- **변수 설정**
	- 선로의 길이, 폭, 재질, Layer Stackup 등 수치가 입력되는 모든 항목에 변수 설정 가능

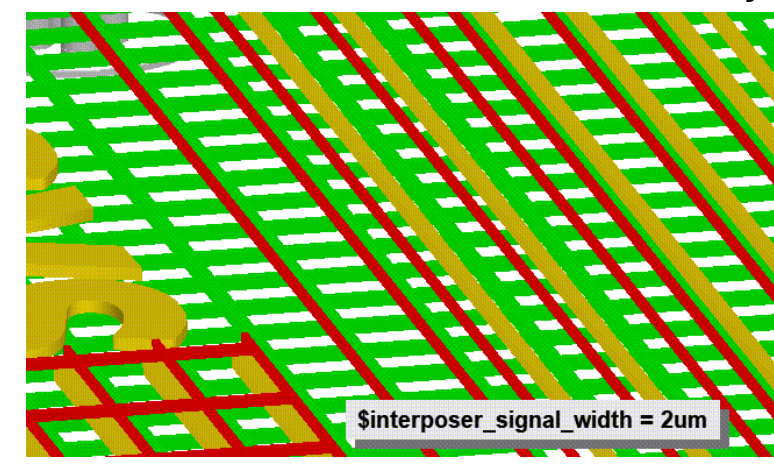

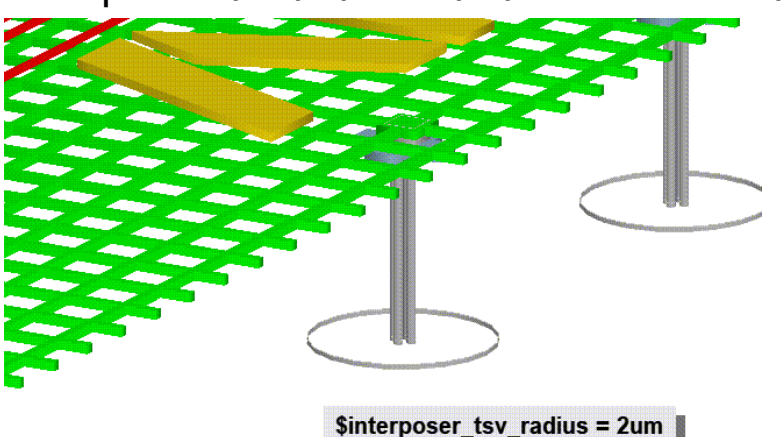

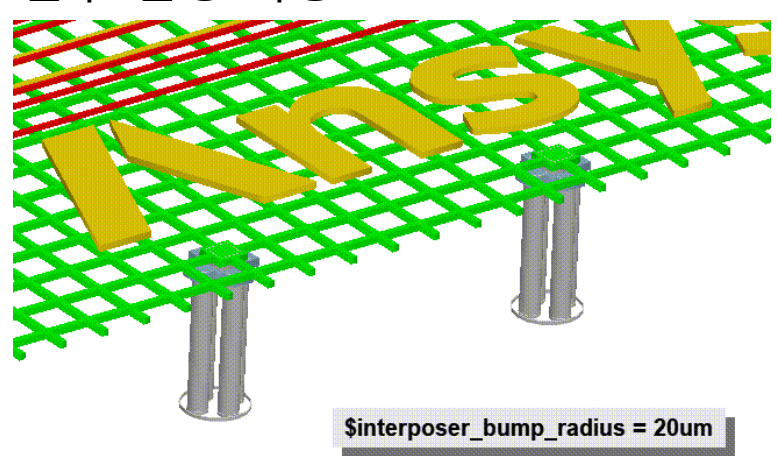

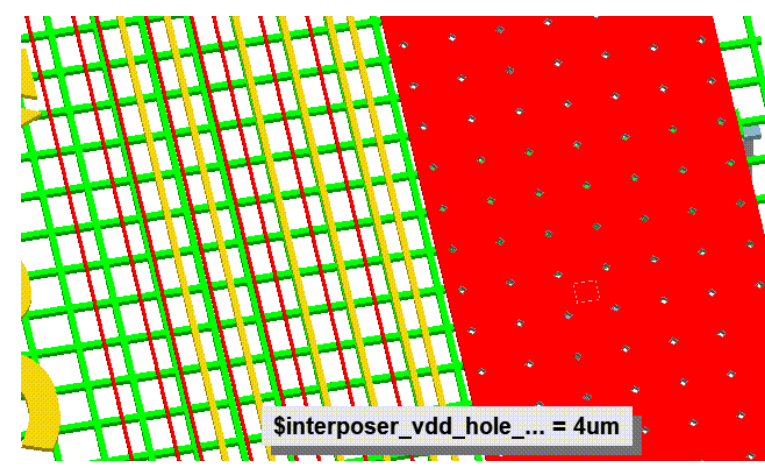

**TSNE** 

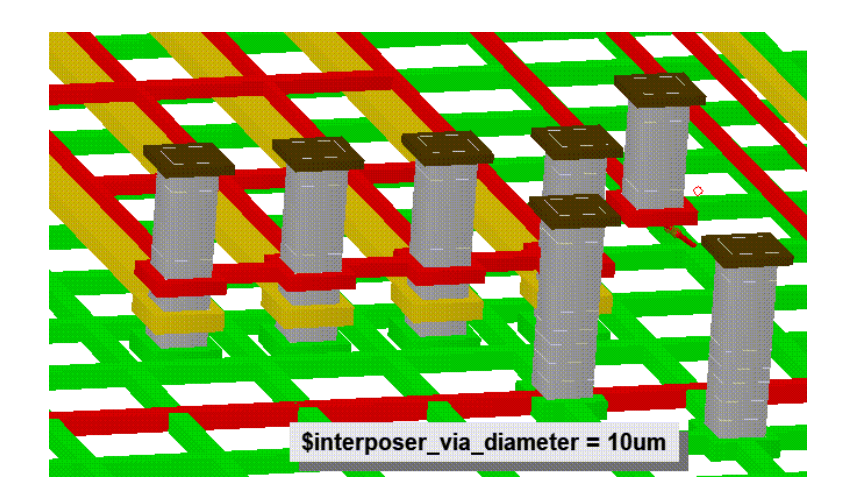

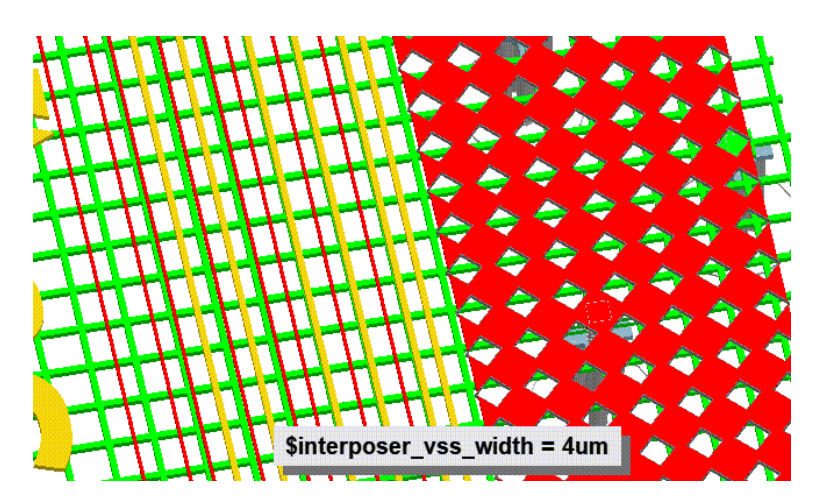

#### **Sensitivity analysis in optiSLang**

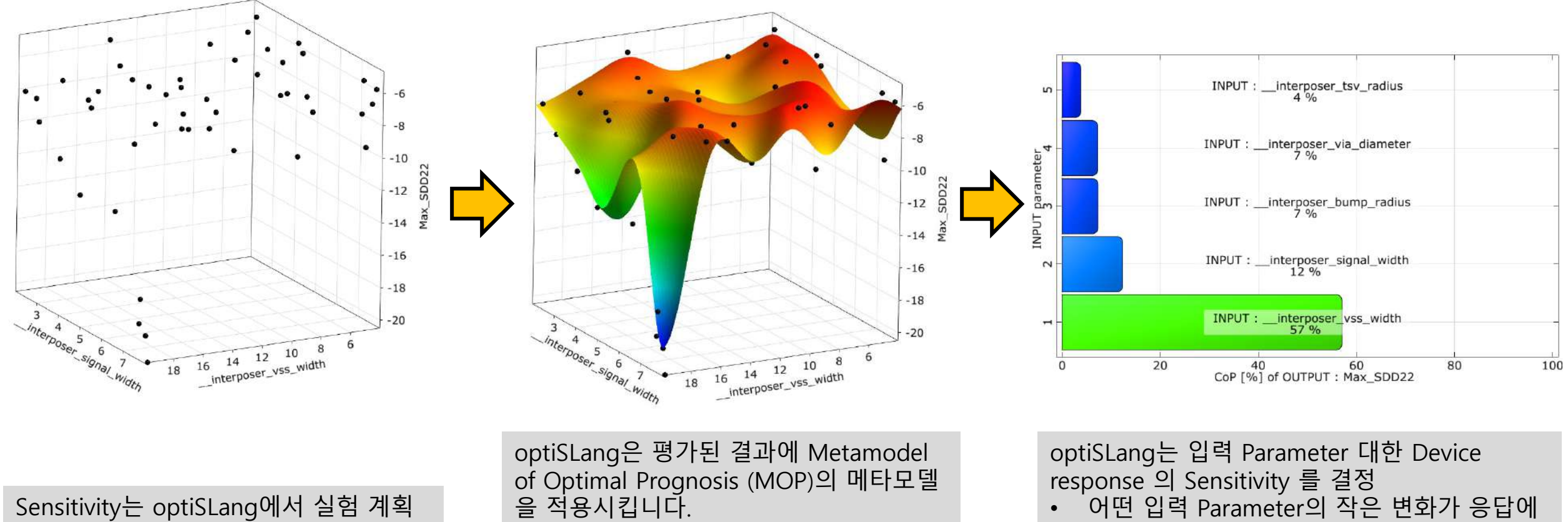

을 생성하고 HFSS 3D 레이아웃에서 해 당 디자인을 평가합니다.

을 적용시킵니다. MOP를 사용하여 optiSLang은 추가로 평

가할 필요 없이 디자인을 빠르게 분석할 수 있습니다. HFSS의 추가적인 디자인을 해석할 필요가 없습니다.

• 어떤 입력 Parameter의 작은 변화가 응답에

- 가장 큰 변화를 초래하는지
- 어떤 입력 Parameter는 응답에 미치는 영향 이 작으며무시할 수 있는지

#### **Sensitivity analysis results**

• MOP는 변수 간의 관계 및 결과에 대한 영향을 보여줌

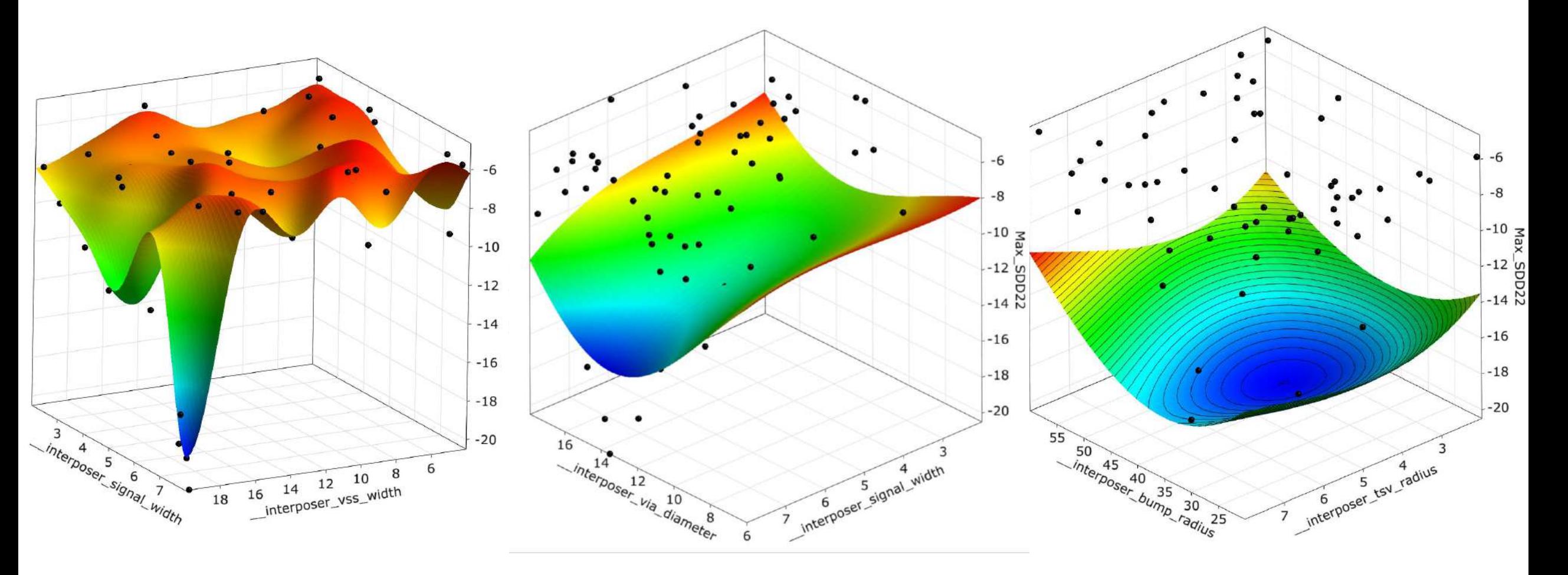

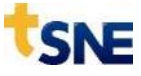

#### **Ansys OptiSLang**

- **Optimization Result**
	- 최적화 완료된 변수를 적용한 시뮬레이션

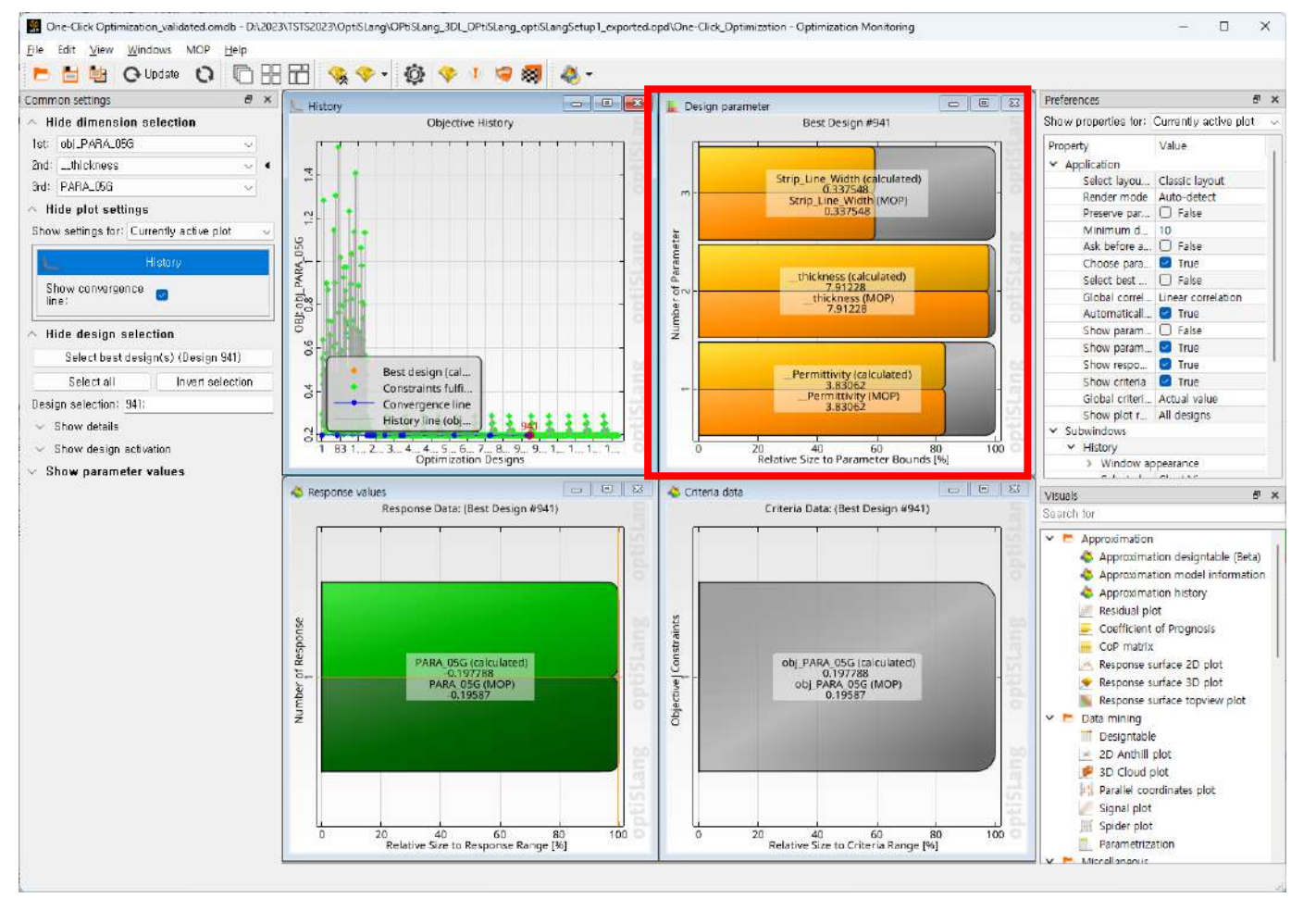

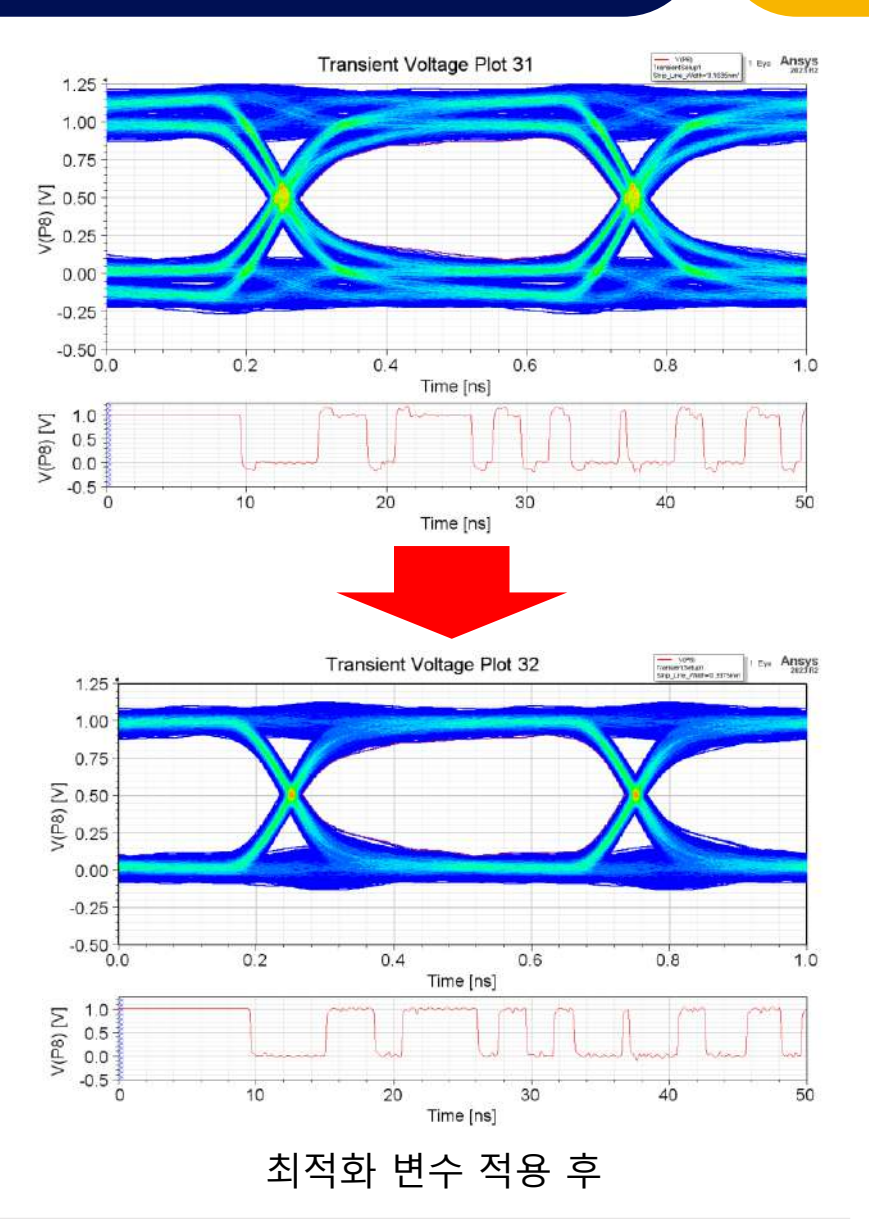

#### **Conclusion**

- 일반적인 PCB, Substrate에서는 저항을 고려하지 않고 임피던스 계산기를 통해 유사한 결과를 얻을 수 잇음
- 20um이하의 패턴폭을 갖는 구조의 전송선은 저항이 고려되지 않을 경우 정확도 문제 발생 가능
- PCB의 임피던스 매칭을 위한 설계 변경 시 선로의 높이보다는 넓이가 더 효율적
- 표피효과를 인해 주파수가 증가함에 따라 저항의 중요도가 올라감
- 표피효과는 저항에 영향을 주며 이로인해 특정 크기 이하의 전송선에서 임피던스가 급격하게 상승함
- 일반 PCB 대비 더욱 복잡한 구조의 Silicon Interposer 모델 분석시 optiSLang 해석을 통해 더욱 효율적인 설계 가능
- 도체 비율 규칙에 의해 생성되는 Dummy Pattern 유무에 따른 큰 차이는 없으나 다른 크기 및 비율에서 어떤 영향을 미칠지 확인이 필요함

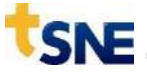